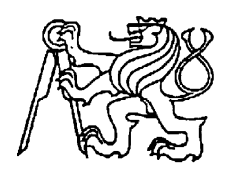

**Středoškolská technika 2013**

**Setkání a prezentace prací středoškolských studentů na ČVUT**

# **ZAŘÍZENÍ PRO DIAGNOSTIKU AKUMULÁTORŮ**

**Dominik Tinka, Miroslav Petřek**

Vyšší odborná škola a Střední průmyslová škola Šumperk Gen. Krátkého 1, 787 29, Šumperk

**Tímto bychom chtěli poděkovat Ing. Janu Horkému za pomoc a podnětné připomínky. Dále bychom chtěli poděkovat Ing. Ladislavu Vejmolovi a Ing. Jaromíru Šrámkovi z firmy PLATIT a.s. za konzultace schématu zařízení, za pomoc s návrhem a výrobou zařízení a především za možnost využít vybavení a materiál firmy pro práci na tomto projektu.**

# <span id="page-2-0"></span>**1 ABSTRACT**

## <span id="page-2-1"></span>**1.1 V ČESKÉM JAZYCE**

Tato práce se zabývá kompletní výrobou (návrhem schématu a DPS, naprogramování zařízení), diagnostického zařízení pro testování akumulátorů. Cílem projetu bylo vytvořit zařízení pro testování akumulátorů s následným vyhodnocením naměřených údajů. Zařízení je pro vybíjení vybaveno výkonovým rezistory, výkonovým chladičem, teplotním snímačem a aktivním chlazením pomocí ventilátoru. Pro nabíjení je zařízení osazeno dvěma proudovými zdroji a jedním napěťovým zdrojem pro udržování akumulátoru. Při procesu jsou zaznamenány hodnoty proudu a napětí, které jsou zpracovány v mikropočítači a odeslány přes sériovou linku do počítače.

Klíčová slova: Tester, Zařízení pro diagnostiku akumulátorů, Nabíječka, ATmega324P

## <span id="page-2-2"></span>**1.2 V ANGLICKÉM JAZYCE**

This work deals with the full production of (design scheme and DPS, programming devices) diagnostic device for testing batteries. Goal of this project was to create a device for battery testing with subsequent evaluation of the measured data. The device is equipped with a discharge power resistors, power condenser, temperature sensor and active cooling using a fan. For the charging is a device equipped with two current sources and one voltage source for battery maintaining. In the process are recorded values of current and voltage, which are processed in the microprocessor and sent via a serial line to a computer.

Keywords: Tester, diagnostic device for testing batteries, battery charger, ATmega324P

## <span id="page-3-0"></span>2 OBSAH

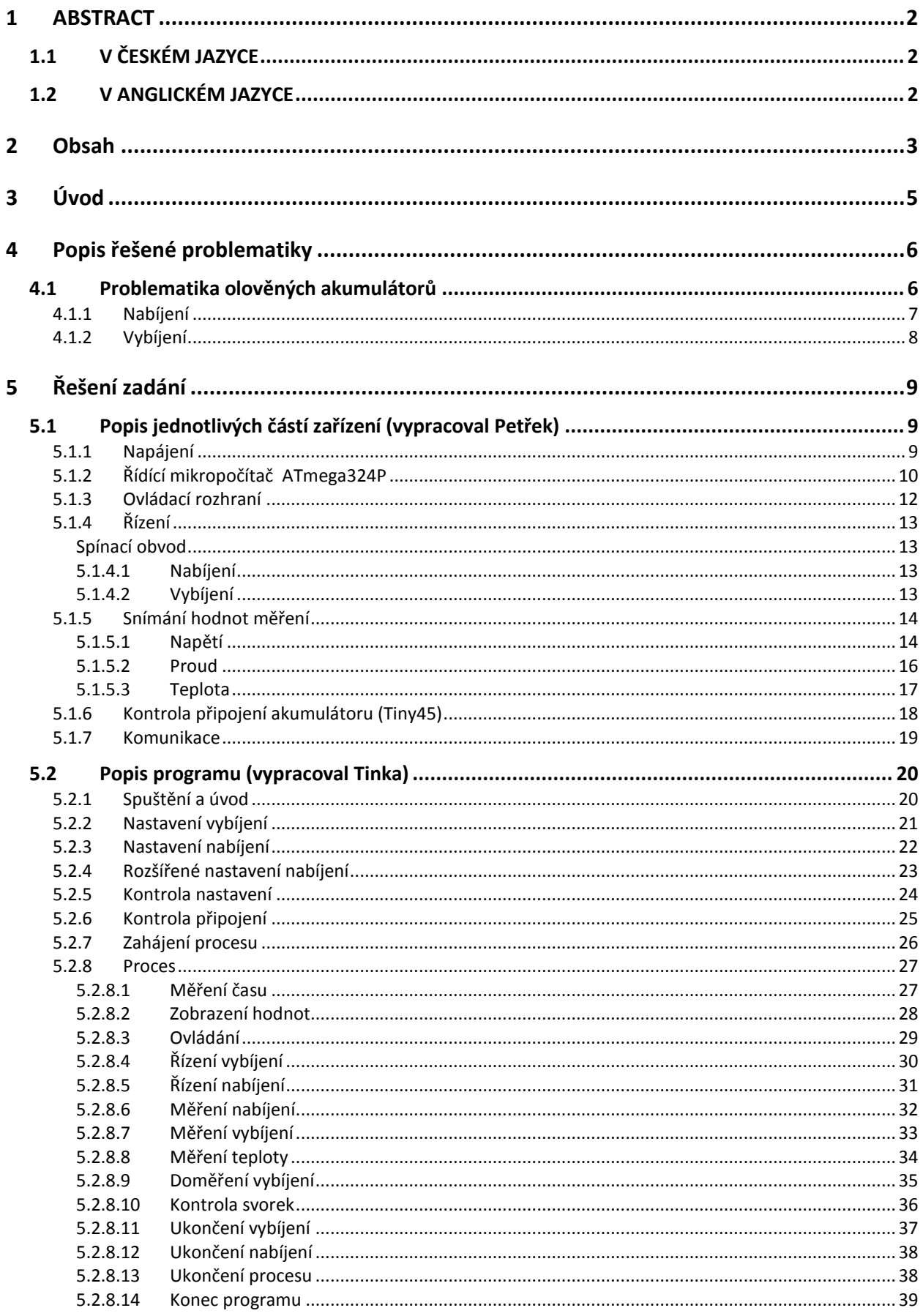

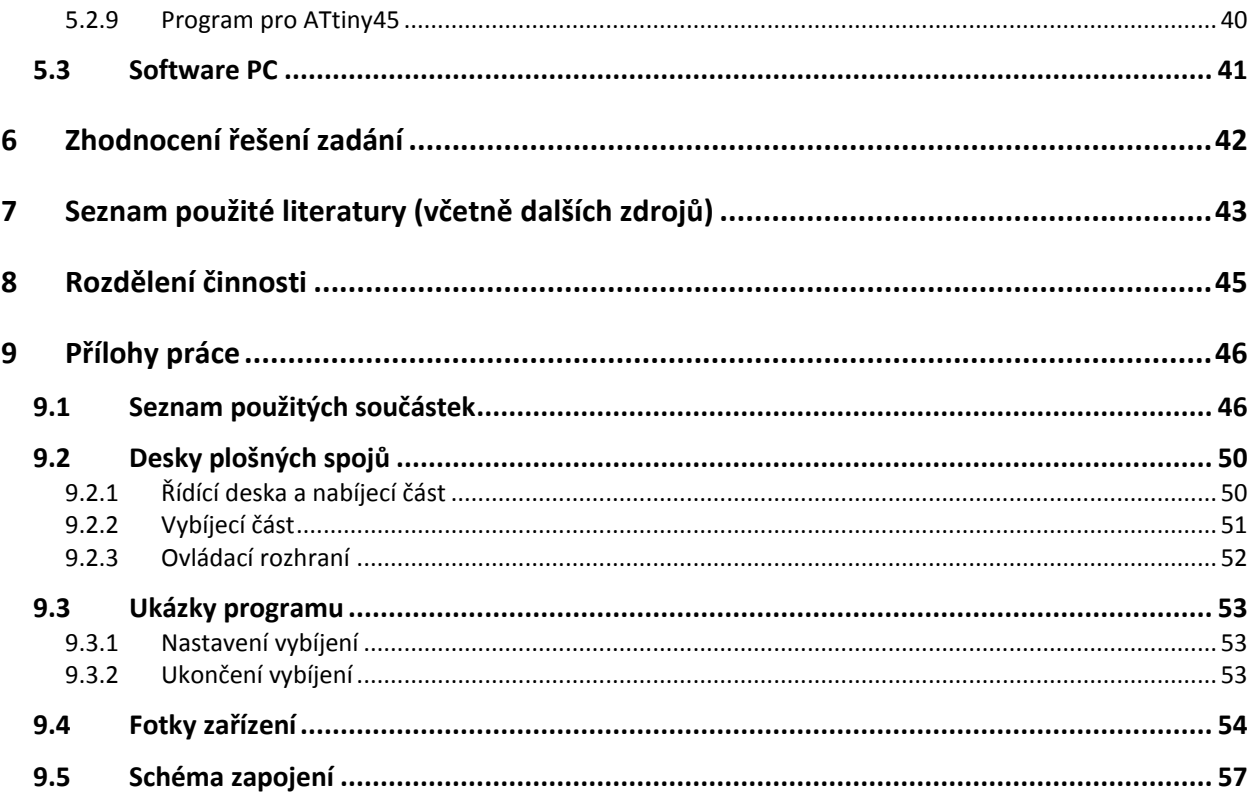

## <span id="page-5-0"></span>**3 ÚVOD**

Tento projekt jsme měli možnost vypracovat v rámci Regionálního centra inovací. Zařízení pro diagnostiku jsme vytvořili v týmové spolupráci se studentem informačních technologií Pavlem Salvou. Zadání projektu jsme dostali ve firmě Platit a.s.. Týkalo se návrhu zařízení, které bude moci otestovat akumulátory záložních zdrojů (tzv. UPS), které se nacházejí v povlakovacích strojích, jejichž výrobu zajišťuje firma Platit. Zařízení je tedy určeno pro měření hodnot nabíjecích a vybíjecích charakteristik. Hlavní důraz byl kladen na technické řešení elektroniky tak, aby mohl uživatel volit z více možností nastavení celého procesu (v případě vybíjecího procesu se jedna o hodnoty vybíjecího proudu až do hodnoty 17A v závislosti na napětí baterie, v případě nabíjení jde o možnost nabíjet více hodnotami nabíjecího proudu a možností udržování akumulátoru pomocí napěťového zdroje). Zařízení řídí celý proces nabíjení i vybíjení akumulátorů podle nastaveních navolených uživatelem. Při procesu odebírá hodnoty napětí, proudu a v případě vybíjení i teplotu chladiče, kde je energie, která vzniká při vybíjení přeměňována na teplo pomocí odporové zátěže. Odebrané vzorky jsou zpracovány v mikropočítači ATmega324P, který tyto vzorky přepočítá, zobrazí hodnoty měření na displeji a naformátuje hodnoty pro odeslání dat do počítače. Tyto data jsou posílány přes sériovou linku RS232 na zpracování v diagnostickém programu.

Odesílání naměřených hodnot jsme konzultovali se studentem informačních technologií, který navrhl počítačový program pro zpracování těchto výsledků. V tomto programu jsou při měření vykreslovány charakteristiky (vybíjení, nabíjení, teplota chladiče) právě měřených akumulátorů, s následným vyhodnocením podle vlastní databáze.

## <span id="page-6-0"></span>**4 POPIS ŘEŠENÉ PROBLEMATIKY**

Diagnostika je soubor detekčních metod, jejichž výsledkem je určení poškození daného akumulátoru. Ve většině případů se jedná o částečné, nebo úplné vybití a nabití měřeného akumulátoru. Během tohoto procesu jsou měřeny a zaznamenávány hodnoty napětí a proudu, na jejichž základě je akumulátor vyhodnocen.

## <span id="page-6-1"></span>**4.1 Problematika olověných akumulátorů**

Elektrochemický akumulátor je zařízení, které je určeno k opakovanému uchovávání elektrické energie. Ta se akumuluje pomocí přeměny elektrické energie na energii chemickou, kterou lze opět přeměnit na elektrickou.

V tomto případě jde o akumulátory olověné. Tyto akumulátory můžeme dělit podle technologie na:

- Akumulátory se zaplavenými elektrodami
- Ventilem řízené olověné akumulátory
	- $\triangleright$  AMG
	- $\triangleright$  Gelové

a podle použití na:

- Startovací
- Trakční
- Záložní

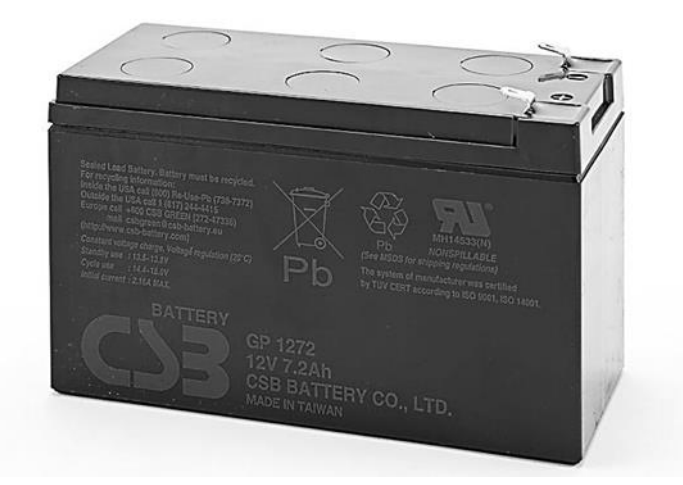

*(Obr. 1) Gelový akumulátor*

Zařízení je zaměřeno na diagnostiku trakčních či záložních gelových akumulátorů. Jde o akumulátory určené pro dlouhé vybíjení nižšími hodnotami proudů (hlavně vůči startovacím). Pro tuto aplikaci jsou hojně využívány gelové akumulátory kvůli jejich výhodám. Gelové akumulátory se díky své uzavřené technologii při manipulaci či překlopení nevylijí, mají vysokou schopnost vybíjení "do hloubky" a v celku dobrou obnovu z hlubokého vybíjení. Dále mají dobrou teplotní stabilitu, dobrý poměr váha/kapacita a zásluhou nízké hladiny samovybíjení si zachovávají skvělou kapacitu při dlouhodobém uskladnění. Nedochází v nich díky suspendovanému elektrolytu k sulfataci elektrod. I přes všechny tyto výhody však i gelové akumulátory po čase ztrácí svoji kapacitu.

### <span id="page-7-0"></span>**4.1.1 Nabíjení**

Nabíjet lze konstantním proudem nebo konstantním napětím (popř. jejich kombinacemi).

Při nabíjení konstantním napětím se po připojení začne vybitý akumulátor nabíjet velkou hodnotou proudu, která je úměrná vybití akumulátoru. (proud je většinou omezen na 0,5-1 krát jmenovité kapacity) Docílí se tak efektu "rychlonabíječky" a akumulátor má za krátkou dobu asi 80% své kapacity. Proud se se zvyšující kapacitou snižuje, až se napětí na akumulátoru dostane na hodnotu zplynovacího napětí, na kterou je nabíječka nastavena. (V opačném případě by docházelo k "vyvařování" elektrolytu)

Nabíjení konstantní proudem je při začátku nabíjení vybité baterii vhodnější. Proud tekoucí do baterie je omezen na určitou hodnotu (nejlépe 0,1C). Problém zde nastává u konce vybíjení. Z důvodů velkého proudu se akumulátor začne přebíjet. V případě odpojení nabíjecího zdroje v závislosti na napětí akumulátoru při nabíjení, nebude akumulátor přebíjen ale ani nabit na 100% své kapacity.

Při nabíjení gelového akumulátoru je důležité akumulátor nezahřát aby nedošlo k expanzi elektrolytu. Elektrická energie dodávaná do akumulátoru při nabíjení se přeměňuje v teplo v případě, kdy ji akumulátor nedokáže přeměnit v chemickou energii. K tomu dochází při velkých nabíjecích proudech nebo při přebíjení akumulátoru. Proto je důležité správně vyhodnotit nabití akumulátoru a odpojit jej od nabíjecího zdroje (po nabití akumulátoru se procházející proud vyšší než udržovací mění v teplo).

Zvolena tedy byla kombinace obou typů nabíjení. Nejprve je akumulátor připojen na zdroj konstantního proudu. Tím je nabíjen až do nastavené hranice napětí (v závislosti na výrobci) a poté je nabíjení přepnuto na zdroj konstantního napětí a dobíjen až do nastavené hodnoty proudu.

### <span id="page-8-0"></span>**4.1.2 Vybíjení**

Vybíjení akumulátoru můžeme dělit podle typu zátěže na:

- a) Vybíjení přes odporovou zátěž
- b) Vybíjení přes proudovou zátěž
- c) Vybíjení přes výkonovou zátěž

Při vybíjení akumulátoru přes odporovou zátěž neboli zátěž udržující konstantní hodnotu odporu  $(R_R)$ , se hodnota proudu procházejícího zátěží  $(I_R)$  snižuje s hodnotou napětí akumulátoru (U<sub>AKU</sub>) a to podle vztahu:  $I_R = \frac{U_{AKU}}{R}$ . Tento typ vybíjení trvá (při stejném počátečním výkonu vybíjení) nejdelší dobu, a to právě kvůli snižování vybíjecího výkonu, který odpovídá vztahu:  $P_R = U_{AKU} \cdot I_R$ . Největší výhodou je však jednoduché zapojení obvodu.

Další možností je vybíjení pomocí proudové zátěže neboli zátěže odebírající z akumulátoru konstantní proud. Při vybíjení konstantním proudem (I<sub>I</sub>) je hodnota proudu neměnná z důvodu změny odporu zátěže (R<sub>I</sub>) podle vztahu:  $R_I = \frac{U_{AKU}}{I}$ . Vybíjecí výkon odpovídá vztahu:  $P_I = U_{AKU} * I_I$ , kde I<sub>R</sub> je konstantní. Tento typ vybíjení trvá (při stejném počátečním vybíjecím výkonu a nabití akumulátoru) kratší dobu než vybíjení odporovou zátěží. Zapojení obvodu je však složitější, kvůli řízení velikosti zátěže.

Posledním typem je vybíjení přes výkonovou zátěž. Tento typ se velmi podobá vybíjení v UPS. Proud z baterie (I<sub>P</sub>) je odebírán v závislosti na napětí akumulátoru podle vztahu:

 $\frac{1}{2}$ tzn., že při vybíjení, kdy se hodnota napětí akumulátoru (U<sub>AKU</sub>) snižuje, je z akumulátoru odebíraná hodnota proudu (I<sub>P</sub>) úměrně zvyšována. Toho je dosaženo opět změnou odporu zátěže (R<sub>P</sub>) podle vztahu:  $R_p = U_{AKU} \cdot I_p$ . Díky tomu je vybíjení akumulátoru výkonovou zátěží nejrychlejším typem z těchto tří. Zapojení obvodu obsahuje řízení zátěže.

Typ vybíjení byl nakonec zvolen "konstantním odporem" pro svou jednoduchost zapojení.

# <span id="page-9-0"></span>**5 ŘEŠENÍ ZADÁNÍ**

## <span id="page-9-1"></span>**5.1 Popis jednotlivých částí zařízení (vypracoval Petřek)**

## <span id="page-9-2"></span>**5.1.1 Napájení**

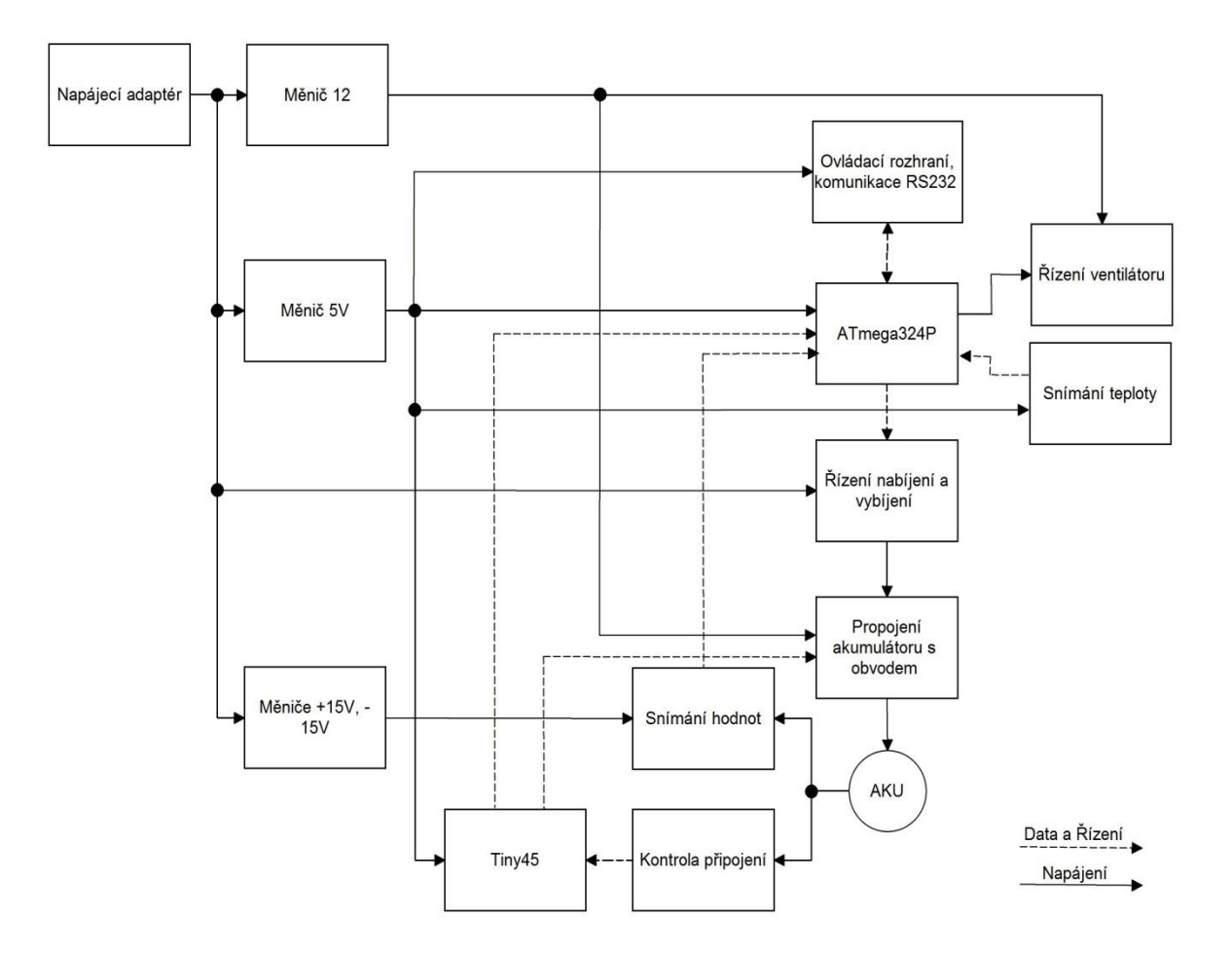

*(Obr. 2) Blokové schéma zapojení zařízení*

#### a) **Ochrana**

Z důvodu použití externího zdroje pro napájení, je vstupní ochrana zařízení realizována tavnou pojistkou 3A , která chrání obvod proti zkratu.

#### b) **Stabilizovaný zdroj +5V**

První z napájecích zdrojů napětí je stabilizovaný zdroj s výstupním napětím 5V, který se stará o napájení mikropočítačů ATmega324P a ATtiny45. Zapojení je realizováno pomocí spínaného zdroje JCA0324S05 od

firmy XP Power dle katalogového listu. Jeho maximální výstupní proud je 600mA.

#### c) **Stabilizovaný zdroj +15V**

Pro napájení optočlenů PC816 a proudového snímače LA-25P je zvolen další z řady spínaných zdrojů od firmy XP Power s výstupním napětím 15V. Jeho označení je JCA0324S15 a je také zapojen podle katalogového listu. Jeho maximální výstupní proud je 200mA.

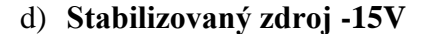

Kvůli proudovému snímači LA-25P, který je napájen symetrickým napětím 12-15V, je obvod obohacen o další zdroj JCA0324S15, který byl zapojen jako zdroj -15V.

#### e) **Stabilizovaný zdroj +12V**

Stabilizovaný zdroj 12V je zapojen pomocí integrovaného obvodu LM317T s výstupním proudem 1,5A, který je nastaven na výstupní napětí 12V pomocí děliče napětí sestávajícího se z odporového trimru R40 a rezistoru R38. Tímto zdrojem jsou napájena ochranná relé a ventilátor pro chlazení chladiče s výkonovými rezistory.

## <span id="page-10-0"></span>**5.1.2 Řídící mikropočítač ATmega324P**

Hlavním mikropočítačem (dále jen MCU), který se stará o chod celého zařízení, je MCU ATmega324P od výrobce Atmel. Zapojení samotného MCU je realizováno podle doporučeného zapojení z katalogového listu výrobce. Jeho frekvence je nastavena pomocí externího krystalu na 14,7456MHz. Referenční napětí MCU je kvůli vyšší přesnosti AD převodníků (dále jen ADC) přiváděno z externího obvodu REF5045A, jehož hodnota napětí je 4.5V (±0,1%).

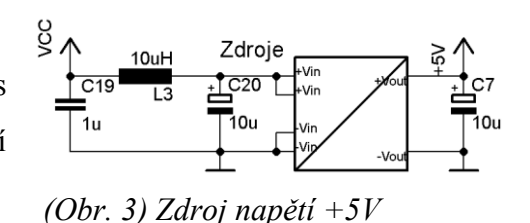

*(Obr. 4) Zdroj napětí +15V*

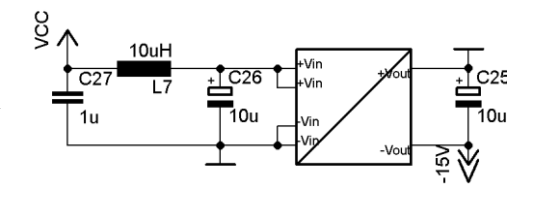

*(Obr. 5) Zdroj napětí -15V*

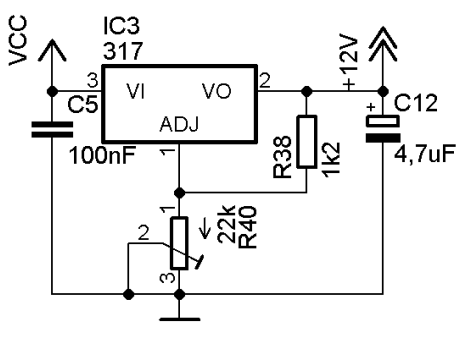

*(Obr. 6) Zdroj napětí +12V*

Na piny 33-36 jsou z měřících snímačů přivedeny analogové hodnoty napětí a proudů, které jsou zpracovávány vnitřními 10-ti bitovými ADC. Pin 37 je osazen kontrolní zelenou LED ale je v zařízení momentálně nevyužitý stejně jako piny 38 a 39, které nejsou ničím osazeny. Digitální hodnota senzoru DS18S20, který snímá teplotu vybíjecího chladiče (SK023), je přivedena na pin 40. Piny 6-9 jsou využity pouze jako programovací a na desce plošných spojů (dále jen DPS) jsou vyvedeny ve 2 variantách konektorů (s vyvedeným napájením +5V a bez). Hodnota vybíjecího odporu je ovládána pomocí kombinace pinů 3-5 . Typ nabíjení lze zvolit přes piny 1, 2 a 29 a to z možností: jeden, nebo dva proudové zdroje a napěťový zdroj. Pin 28 ovládá ventilátor logickou úrovní 1, nebo 0. K hlavnímu MCU je dále pomocí konektoru připojeno ovládací rozhraní sestavené z displeje MC21605A6W-FPTLW (piny 22-27) a klávesnice (piny 16-19) složené ze 4 tlačítek. Informace o správném připojení akumulátorů je do MCU posílána díky pinům 20 a 21. MCU zajišťuje komunikaci s PC pomocí pinů 14 a 15 přes rozhraní RS232.

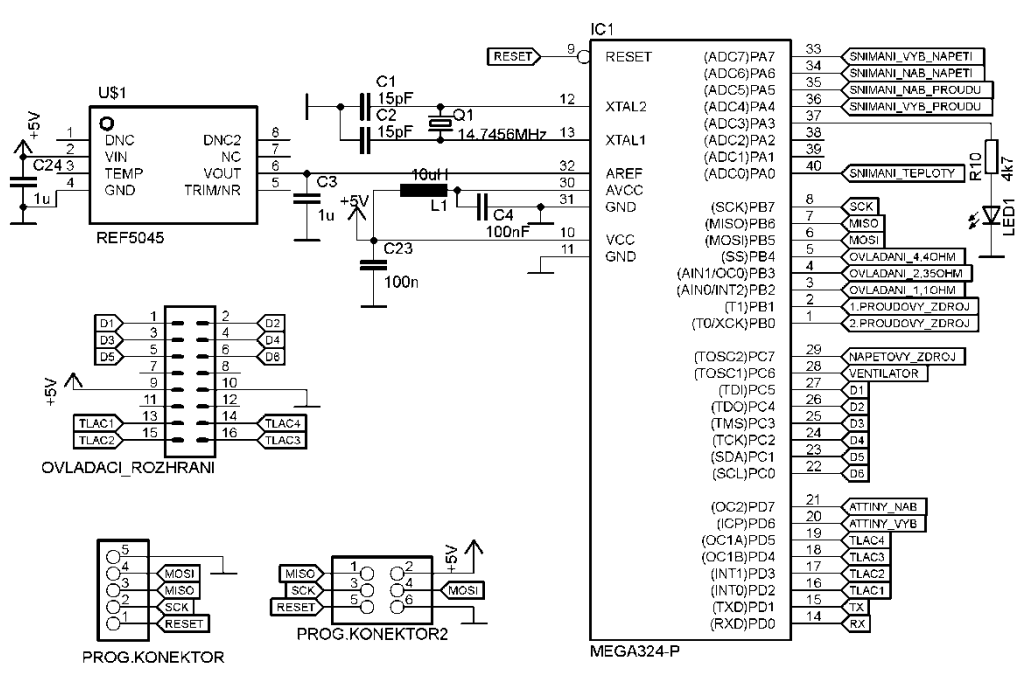

*(Obr. 7) Zapojení I/O pinů MCU ATmega324P*

#### <span id="page-12-0"></span>**5.1.3 Ovládací rozhraní**

Ovládací rozhraní je ze základní desky zařízení vyvedeno pomocí konektoru SV2 (viz. Obr. 7) přes 16-ti žílový kabel. Ten je přiveden do spojovací desky, ke které je přišroubován displej a klávesnice. Odtud je pak konektor rozdělen na dva oddělené konektory. Jeden (JP6) slouží pro připojení klávesnice (JP5) a druhý pro připojení displeje (JP4).

#### **a) Klávesnice**

Klávesnice se skládá ze 4 základních ovládacích mikrospínačů (ESCAPE, UP, DOWN, ENTER), které slouží pro nastavení a ovládání procesu měření. Stisknutí tlačítka má za následek změnu výstupního napětí z +5V na 0V (tzn. logická úroveň 1 (+5V) odpovídá tlačítku v klidové poloze).

#### **b) Displej**

Displej je použit alfanumerický s 2x16ti znaky s označením **MC21605A6W-FPTLW** od výrobce MIDAS. Tento displej zobrazuje menu zařízení a okamžité hodnoty při měření. Jeho kontrast lze upravit odporovým trimrem R7.

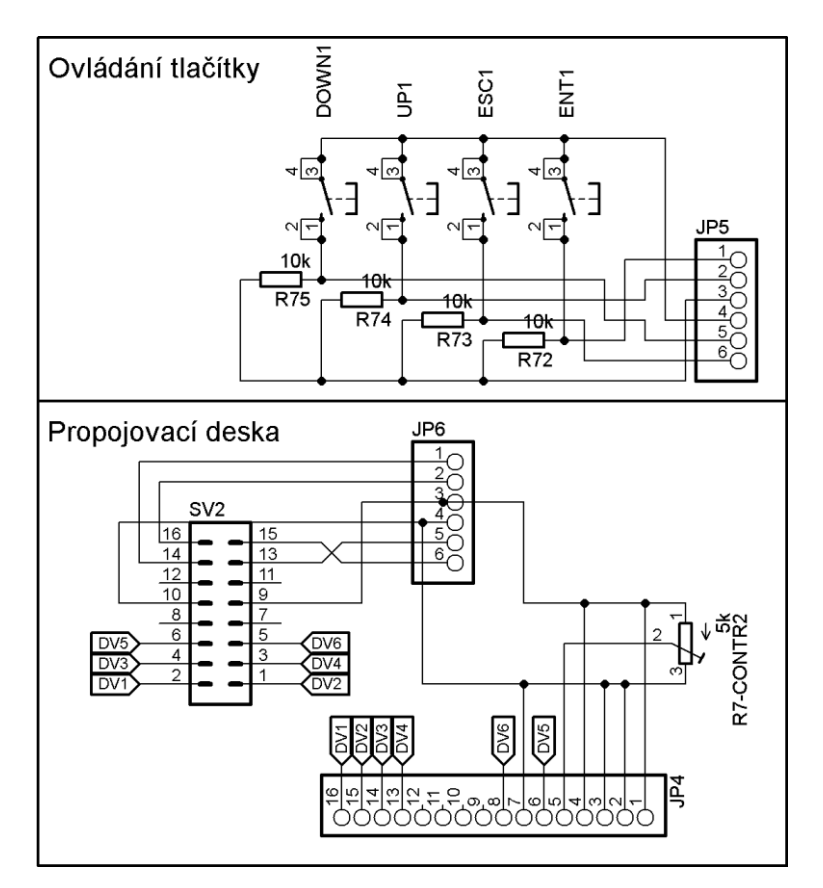

*(Obr. 8) Zapojení ovládacího rozhraní*

## <span id="page-13-0"></span>**5.1.4 Řízení**

#### <span id="page-13-1"></span>**Spínací obvod**

Mezi MCU a vybranými obvody bylo potřeba vytvořit mezičlánek, který by dokázal pomocí logické úrovně 1 připojit a logické úrovně 0 odpojit daný obvod od zdroje napájecího napětí. Pro tento účel slouží zapojení bipolárního tranzistoru BC847 s unipolárním tranzistorem SI4909DY. Zapojení pracuje na principu malého proudu z MCU, který převede tranzistor BC847 do

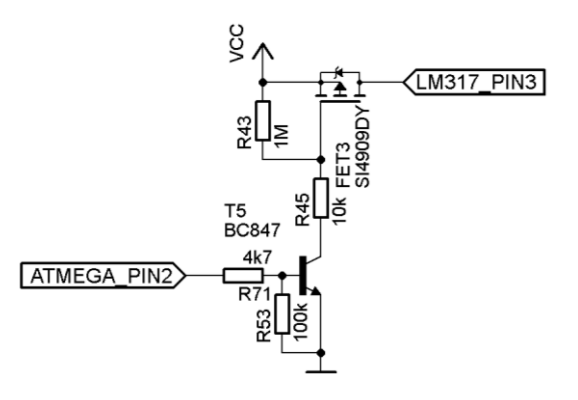

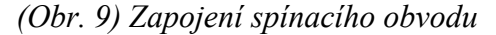

saturace, následkem čehož se plně otevře tranzistor SI4909DY. Spínacími obvody jsou ovládány nabíjecí zdroje, relé a ventilátor.

#### <span id="page-13-2"></span>**5.1.4.1 Nabíjení**

Nabíjení akumulátoru během měření je prováděno libovolně přes jeden, nebo dva proudové zdroje nastavené každý na hodnotu proudu 1A. Pro plné dobití akumulátoru je obvod doplněn o napěťový zdroj nastavený odporovým trimrem na udržovací hodnotu napětí hodnotu 13,8V. Všechny nabíjecí zdroje jsou zapojeny pomocí integrovaného stabilizátoru LM317T. Jejich

výběr je prováděn pomocí MCU, který přivede logickou úroveň 1 na spínací obvod vybraného zdroje.

#### <span id="page-13-3"></span>**5.1.4.2 Vybíjení**

Akumulátor je vybíjen při neměnném odporu zátěže. Energie akumulátoru je během vybíjení převáděna na teplo díky zátěži sestavené z 6 rezistorů, každý o maximálním výkonu 100W, od firem ARCOL a TE connectivity. Tyto rezistory

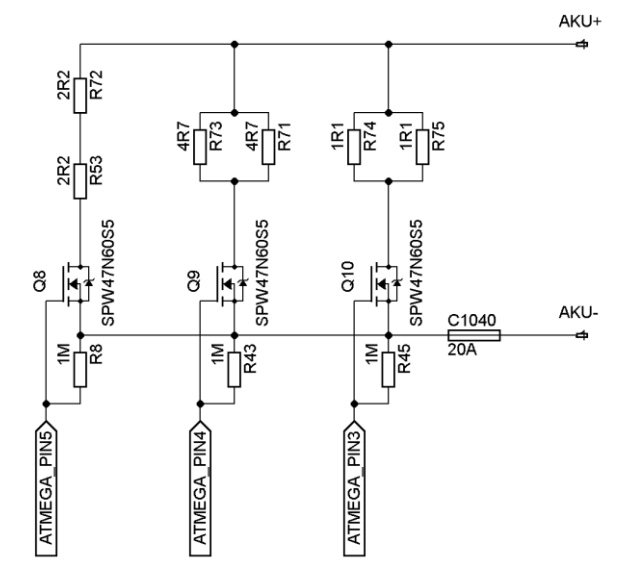

jsou připevněny ke chladiči sestaveného ze dvou za sebou spojených kusů extrudovaného chladiče SK-23 od firmy Fischer Elektronik, který poskytuje dostatečný odvod tepla z rezistorů.

*(Obr. 10) Zapojení výkonových rezistorů*

Zapojení rezistorů je ve třech větvích *(dle Obr. 9)* s různými hodnotami odporu, jimiž jsou 1,1Ω; 2,35Ω a 4,4Ω. Díky jejich paralelní kombinaci získáme 7 vybíjecích hodnot odporu *(viz. Tabulka možných konfigurací vybíjecích odporů.)*

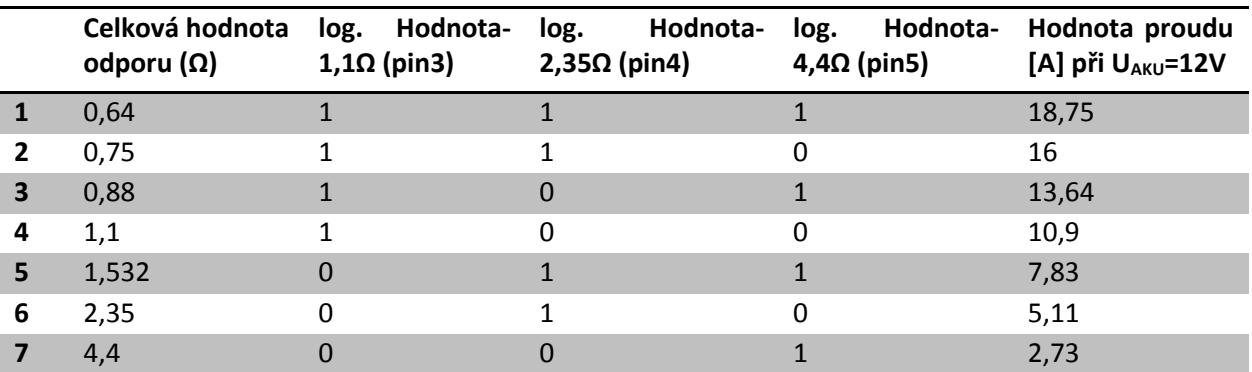

*Tabulka možných konfigurací vybíjecích odporů.*

*Pozn.: Popis pinů v tabulce odpovídá výstupním pinům MCU ATmega324P* 

Proud větvemi je řízen pomocí MOSFET tranzistorů SPW47N60S5, které se vyznačují velmi nízkým odporem přechodu DS (R<sub>DS</sub>). Při U<sub>GS</sub>=15V a I<sub>D</sub>=20A je R<sub>DS</sub> ≈150μΩ. Tyto tranzistory jsou spínány napětím +15V přes rezistory R9, R11 a R44 prostřednictvím optočlenů PC816. Optočlen reaguje přes vhodně zvolené rezistory R46 až R48 na logické hodnoty přiváděné z MCU ATmega324P, který celý proces řídí.

Skutečná hodnota vybíjecích odporů je závislá na délce vodičů mezi vybíjecími rezistory a akumulátorem a přechodových odporech. V důsledku těchto nepříznivých vlivů je skutečný proud obvodem u nynějšího prototypu nižší, než na který byl navrhnut řádově o 10%.

#### <span id="page-14-0"></span>**5.1.5 Snímání hodnot měření**

Snímání veličin lze rozdělit na 3 typy podle druhu snímané veličiny.

#### <span id="page-14-1"></span>**5.1.5.1 Napětí**

Napětí vybíjeného akumulátoru i napětí nabíjeného akumulátoru je díky podobným hodnotám snímáno totožným způsobem a to stejně zapojeným děličem napětí. Dělič tvoří dva rezistory zapojené v sérii. První rezistor vede od kladného pólu akumulátoru Analogová hodnota napětí je dále zpracovávána přes 10-ti bitový ADC MCU ATmega324P (pin 33-napětí vybíjeného AKU a 34-napětí nabíjeného AKU). Maximální hodnota měřitelného napětí *(Obr. 11) Obvod pro měření napětí*

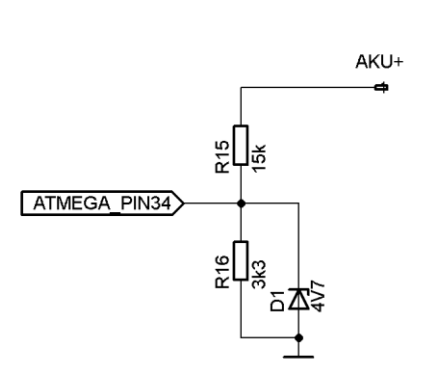

je 26V. Toto je dáno hodnotou referenčního napětí ADC (4,5V) a poměry rezistorů R16 a R15. Při překročení hodnoty 4,7V se otevře ochranná zenerova dioda, která zamezí přístupu vyššímu napětí na vstup (piny 33-34) MCU ATmega324P. Přesnost měření je dána kvantizačním krokem měřícího obvodu (ten je dán kvantizačním krokem ADC a poměrem vstupního a výstupního napětí děliče), který činí 26,4mV. Tato přesnost je zvýšena počtem odebraných vzorků jednoho měření. Během jednoho měření se odebere a zprůměruje 1000 vzorků. Jeho výsledná hodnota vykazuje vyšší přesnost naměřeného napětí. Uvažuje se totiž, že při měření 13,4mA se odebere 1000 vzorků, z kterých přibližně jedna polovina odpovídá hodnotě 0 prvního bitu ADC (výstup 10-ti bitového ADC:0000000000) tj. 0mA a druhá polovina hodnotě 1 prvního bitu ADC (výstup 10-ti bitového ADC:0000000001) tj. 26,4mA. Jejich aritmetický průměr je tedy 13,4mA. V praxi je tato přesnost bohužel ještě snížena z důvodů ztrát napětí na přívodních kabelech a přechodových odporech mezi akumulátorem a měřícími rezistory, které nelze změřit. Tato chyba je z části eliminována dopočítáváním hodnot úbytků v programu hlavního MCU.

Pop připojení akumulátoru na svorky zařízení je z akumulátoru odebírán proud, který je zanedbatelný (max. 0,65mA) a odpovídá zátěži 18,3kΩ.

#### <span id="page-15-0"></span>**5.1.5.2 Proud**

Snímání proudu je kvůli velmi odlišným hodnotám mezi proudem vybíjecím a proudem nabíjecím rozděleno na 2 typy snímání.

#### **a) Nabíjení**

Nabíjecí proud je v rozmezí 0-2A dle nastavení nabíjecích zdrojů, a proto je pro měření zvolen přesný měřící rezistor WSR5R2000FEA, jehož odpor je 200mΩ. Ten je zapojen do série s nabíjeným akumulátorem. Na rezistoru vzniká napětí (U<sub>MR</sub>) rovno součinu velikosti měřícího rezistoru a nabíjecího proudu (INAB) proudového zdroje.

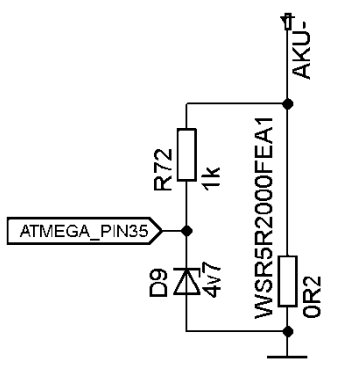

 $(U_{MR} = 0.2 \cdot I_{NAB})$ . Toto napětí je dále přiváděno na 10ti bitový ADC MCU ATmega324P, který jej zpracovává. Při maximálním nabíjecím proudu 2A je na rezistoru napětí

*(Obr. 12) Obvod pro měření proudu*

400mV a ztrátový výkon 800mW. Toto napětí je přiváděno na 10-ti bitový ADC MCU ATmega324P (pin 35), jehož referenční napětí je nastaveno externě na 4,5V, což znamená, že krok měření je (podle kvantizačního kroku ADC) zhruba 22mA. Tato přesnost je zvýšena počtem odebraných vzorků jednoho měření. Během jednoho měření se odebere a zprůměruje 1000 vzorků stejně jako u měření napětí.

#### **b) Vybíjení**

Vybíjecí proud je několikanásobně vyšší, než je nabíjecí proud, tudíž snímání napětí na měřícím rezistoru by nebylo optimální. Pro tuto aplikaci se výborně hodil proudový snímač LA-25P od firmy LEM. Tento proudový snímač se hodí pro měření vyšších proudů v rozsahu 0… ±55A s

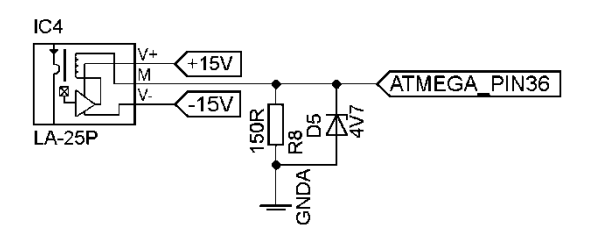

*(Obr. 13) Proudový snímač*

přesností ±0,95%. Pomocí proudového snímače je měřený proud (Im) zmenšen v poměru 1000:1. Proudový snímač se tedy chová jako zdroj proudu (Im2). Na jeho výstup je připojen rezistor R52=220Ω, na kterém vzniká úbytek napětí roven vztahu:

 $U = R_{52} * \frac{I_m}{1000}$ , tedy  $U = 220 * I_{m2}$ . Proudovým snímačem je tedy protažen vodič, který vede od záporného pólu akumulátoru, tak že směr procházejícího proudu vodičem způsobí na měřícím rezistoru kladný úbytek napětí. Napětí na měřícím rezistoru by při maximálním změřitelném proudu 20,45A mělo dosahovat 4,5V. Vůči vyšším hodnotám je vstup MCU chráněn zenerovou diodou, jejichž zenerovo napětí je 4,7V. Při jeho překročení se otevře, a tak ochrání vstup MCU ATmega324P.

#### <span id="page-16-0"></span>**5.1.5.3 Teplota**

Jelikož vybíjecí rezistory dosahuji výkonu až 200W, je vybíjecí chladič SK023 osazen ventilátorem XX s 12V/0,5A. Ten je řízen prostřednictvím zpětné vazby. Ta je realizována pomocí 9-ti bitového senzoru DS18S20, který má rozsah provozních teplot -55°C až +125°C a je napájen napětím +5V. Senzor komunikuje s MCU ATmega324P přes jeden vodič pomocí vztahu MASTER (ATmega324P) - SLAVE (DS18S20).

#### <span id="page-17-0"></span>**5.1.6 Kontrola připojení akumulátoru (Tiny45)**

Z důvodů že se zařízení připojuje na svorky akumulátoru přímo, nelze kvůli jejich stejnému tvaru a velikosti zajistit správnost připojení. V případě záměny polarity připojovaného akumulátoru by mohlo při nabíjení dojít k destrukci obvodu a při vybíjení k nefunkčnosti měření. Z těchto důvodů je obvod doplněn o kontrolu polarity připojení akumulátorů.

#### **a) Kontrola svorek**

Samotná kontrola vstupních svorek AKU je prováděna pomocí optočlenů, které jsou zapojeny antiparalelně *(viz. Obr. 13)*. Mezi nimi a AKU jsou připojeny rezistory R37 a R54, které omezují vstupní proud diodami optočlenů. Jejich výstup se chová jako spínač, který přivádí logickou úroveň 1 (+5V) na vstupní piny mikropočítačů ATtiny45.

#### **b) ATtiny45**

Pro nedostatečný počet I/O pinů na řídícím MCU ATmega324P jsou v zařízení použity 2 mikropočítače ATtiny45, které se starají o kontrolu správné polarity připojeného akumulátoru. To je prováděno vyhodnocením vstupních proměnných (piny 5 a 6). V případě správného připojení se na pin 3 přivede logická úroveň 1, následkem čehož se sepne spínací obvod, který napájí cívku relé a akumulátor je připojen. Poté co je akumulátor připojen, je na hlavní MCU přivedena informace o stavu připojení. V opačném případě jen informuje hlavní MCU o stavu polarity.

Oba mikropočítače ATtiny45 jsou zapojeny dle katalogového listu výrobce s napájením +5V a interním oscilátorem nastaveným na frekvenci 8MHz.

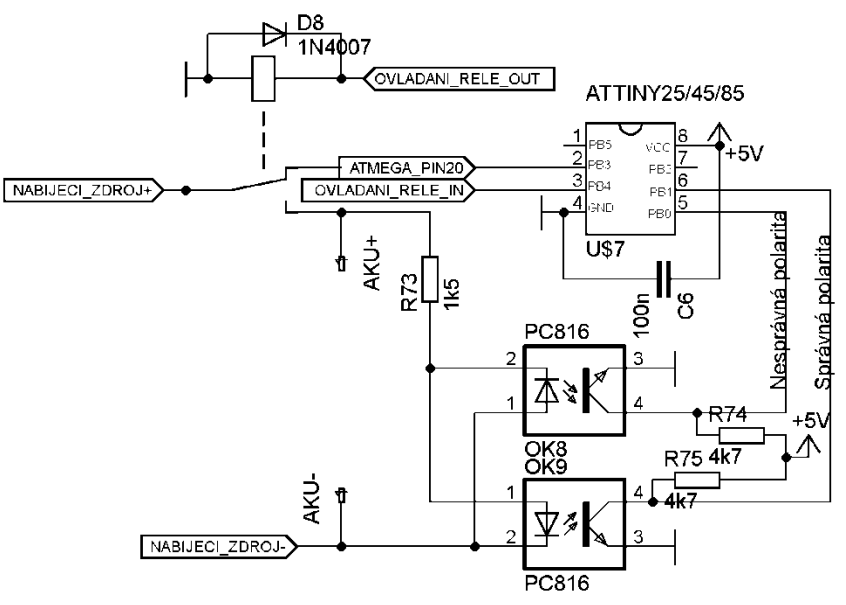

18 *(Obr. 14) Obvod pro kontrolu polarity*

## <span id="page-18-0"></span>**5.1.7 Komunikace**

Pro zařízení je důležitý datový výstup. Záznam naměřených hodnot a jejich vyhodnocení je prováděno v PC, proto je nutné převést úrovně TTL signálu (0 až 5V) na úrovně RS232 (-15V až +15V). Pro tento převod je vybrán integrovaný obvod MAX232.

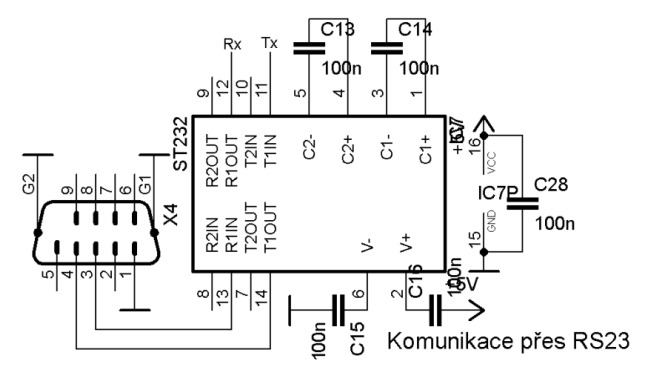

*(Obr. 15) Zapojení obvodu MAX232*

## <span id="page-19-0"></span>**5.2 Popis programu (vypracoval Tinka)**

Program pro mikropočítač ATmega324P a ATtiny45 byl napsán v prostředí Bascom. Toto prostředí slouží pro programování a vývoj aplikací od firmy AVR, a které využívá vyšší programovací jazyk Basic. Mikropočítač ATtiny45 byl naprogramován pomocí univerzálního programátoru, k mikropočítači ATmega324P jsou přivedeny dva programovací konektory, pro mnou využívaný programátor USBASP a pro oficiální programátory firmy Atmel, oba tyto programátory využívají programování přes rozhraní SPI.

<span id="page-19-1"></span>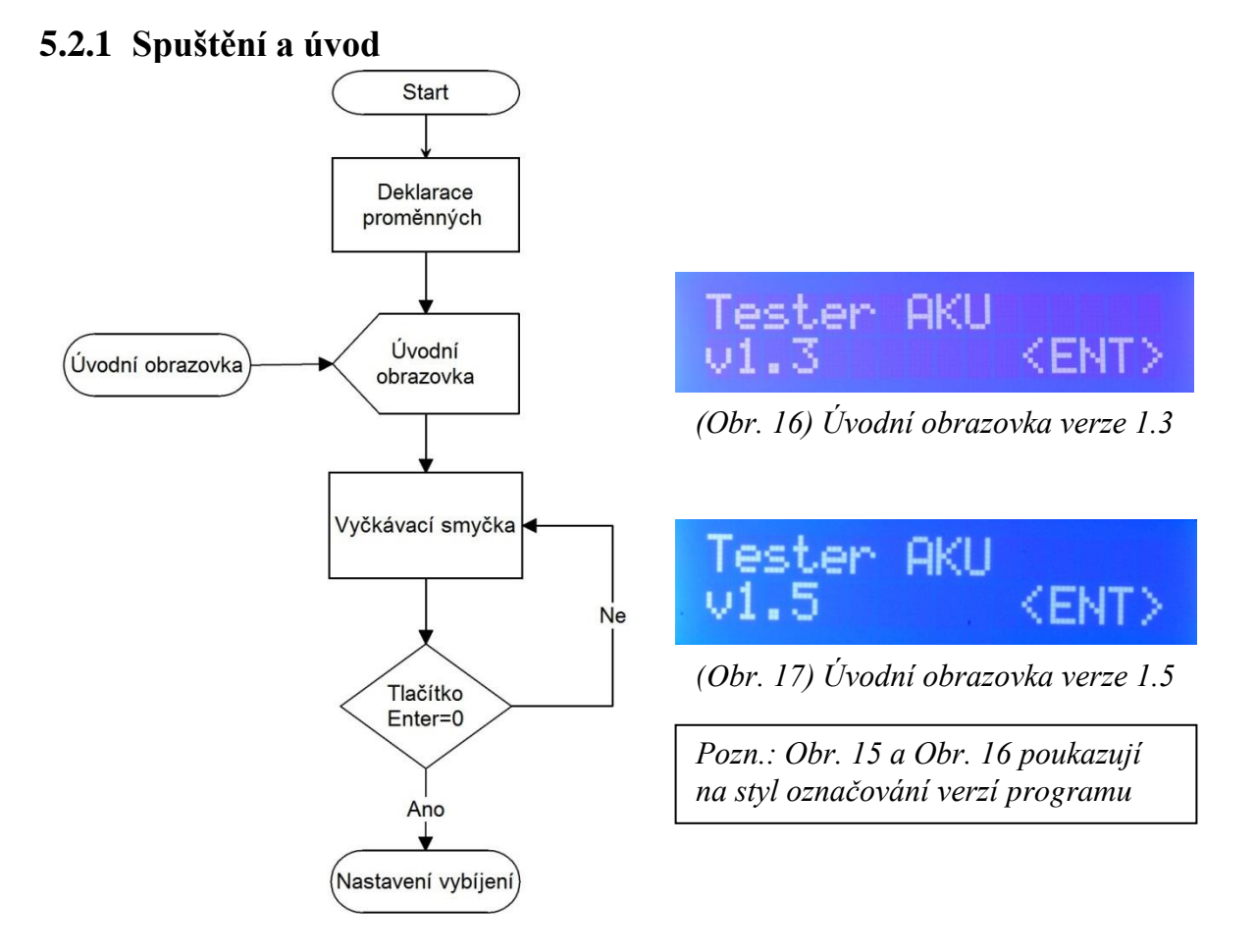

#### *(Obr. 16) Vývojový diagram úvod*

Při spuštění zařízení dojde první k nastavení vstupů a výstupů, nastavení LCD displeje, 16-ti bitového Timeru, A/D převodníků, nastavení komunikační rychlosti a jsou povolena všechna přerušení. Po tomto nastavení přechází program na deklaraci proměnných, kde jsou všechny proměnné a výstupy nastaveny do výchozích hodnot a po krátkou dobu jsou zobrazena jména autorů. Dále je displeji zobrazena úvodní obrazovka, kde je uveden název zařízení a aktuální verze nahraného programu v MCU. Následuje smyčka, ve které se program pohybuje do doby, než je stisknuto tlačítko Enter pro přechod na další část programu.

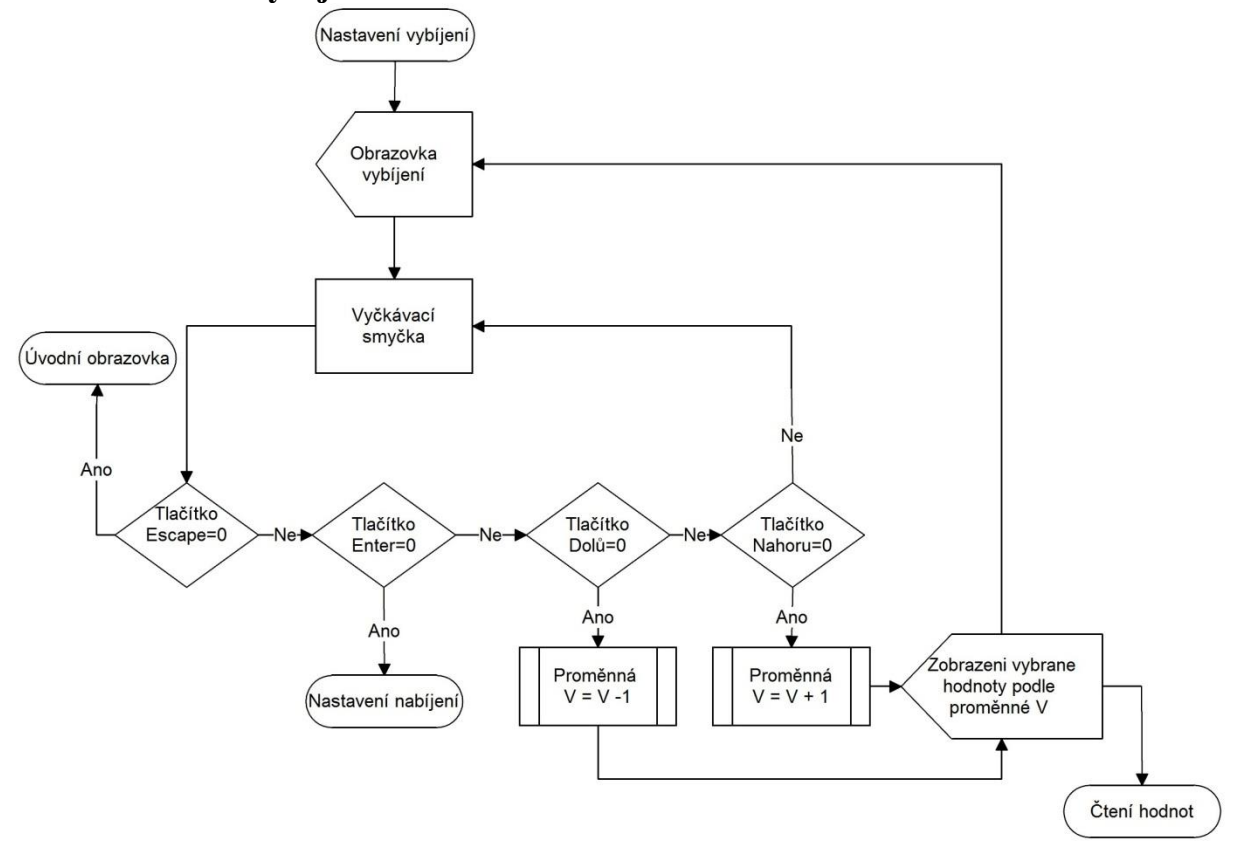

### <span id="page-20-0"></span>**5.2.2 Nastavení vybíjení**

*(Obr. 17) Vývojový diagram nastavení vybíjení*

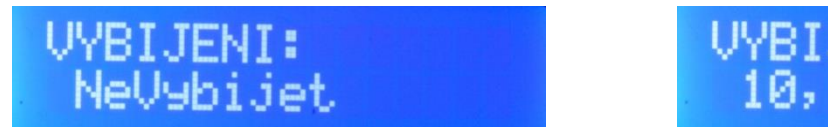

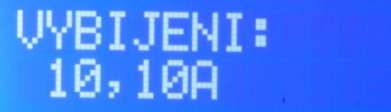

*(Obr. 18) Obrazovka vybíjení 1 (Obr. 19) Obrazovka vybíjení 2*

Při vstupu na tuto část programu je přečtena proměnná V, která je z počátku nastavená na hodnotu 0 a podle toho je zobrazená hodnota vybíjecího proudu. Následuje vyčkávací smyčka, ve které program čeká na stisknutí jednoho z tlačítek klávesnice. Pokud je stisknuta klávesa nahoru nebo dolů je k proměnné přičtena nebo odečtena hodnota 1. Podle této proměnné je následně na displeji zobrazeny hodnota vybíjecího proudu a po té se program opět přesune do vyčkávací smyčky, kde opět čeká na stisk některé z kláves. Pokud je však stisknuta klávesa Escape vrací se program na úvodní obrazovku, nebo v případě stisknutí klávesy Enter, pokračuje na další část programu.

### <span id="page-21-0"></span>**5.2.3 Nastavení nabíjení**

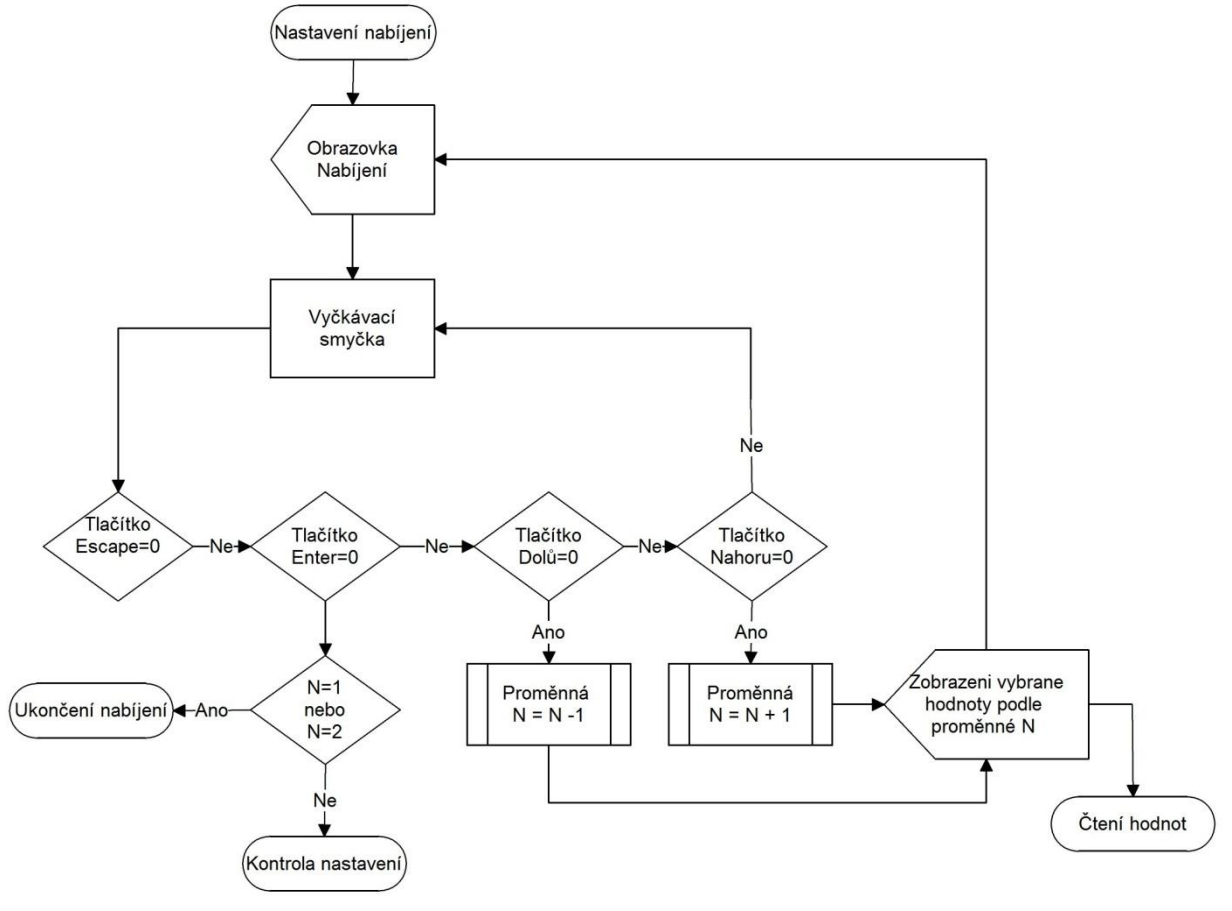

*(Obr. 20) Vývojový diagram nastavení nabíjení*

NABIJENI: NeNabijet

*(Obr. 21) Obrazovka nastavení nabíjení 1 (Obr. 22) Obrazovka nastavení nabíjení 2*

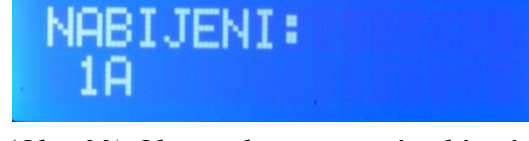

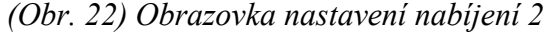

Tato část programu se od předchozího nastavení vybíjení liší jen minimálně, proto nastavení probíhá stejným způsobem jako u vybíjení. A to tak že klávesami nahoru a dolů je odečítána a přičítána v tomto případě hodnota 1 k proměnné N. Stiskem klávesy Escape dojde k přesunu na předchozí část programu. Po stisku klávesy Enter následuje podmínka, která určí podle proměnné N přesun, buď na část programu pro kontrolu nastavení, nebo na rozšířené nastavení vybíjecího procesu, v případě vybíjení proudovým zdrojem. Pro hodnotu N=1 a N=2 odpovídá nabíjení proudovými zdroji a pro N=3 udržování, případně dobití akumulátoru pomocí napěťového zdroje

### <span id="page-22-0"></span>**5.2.4 Rozšířené nastavení nabíjení**

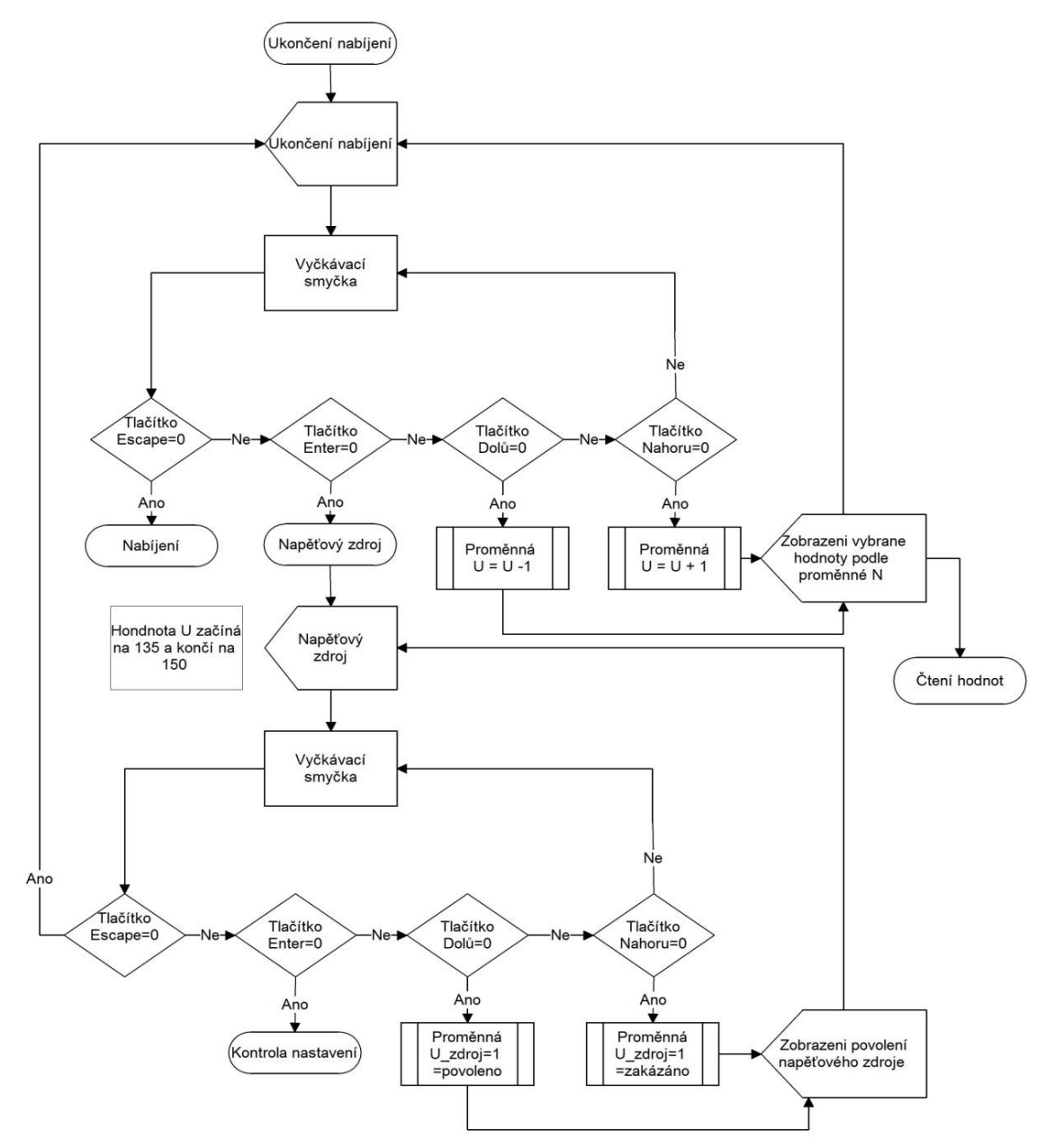

*(Obr. 23) Vývojový diagram rozšířeného nastavení nabíjení*

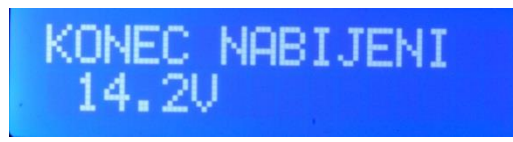

*(Obr. 24) Obrazovka rozšířeného nastavení nabíjení 1* 

## NAPETOUY ZDROJ Povoleno

*(Obr. 25) Obrazovka rozšířeného nastavení nabíjení 2* 

V případě, kdy byla vybrána možnost nabíjení proudovými zdroji, proměnná N=1 nebo N=2, dojde v programu k přechodu na část pro vybrání dalších parametrů vybíjení, funkce těchto dvou částí je takřka stejná, až na pár rozdílů. V první části je klávesami nahoru a dolů měněna hodnota proměnné U v rozsahu od 135 do 150, která udává konečné napětí pro nabíjení. Tato hodnota je

zobrazována na displeji a odpovídá hodnotám 13.5V až 15.0V. V druhé části je vybírána jedna ze dvou hodnot proměnné, které odpovídají povolení nebo zakázání spuštění napěťového zdroje po ukončení nabíjení proudovými zdroji. Opět klávesou Escape dojde k přesunu na předchozí a klávesou Enter na další část programu.

#### <span id="page-23-0"></span>**5.2.5 Kontrola nastavení**

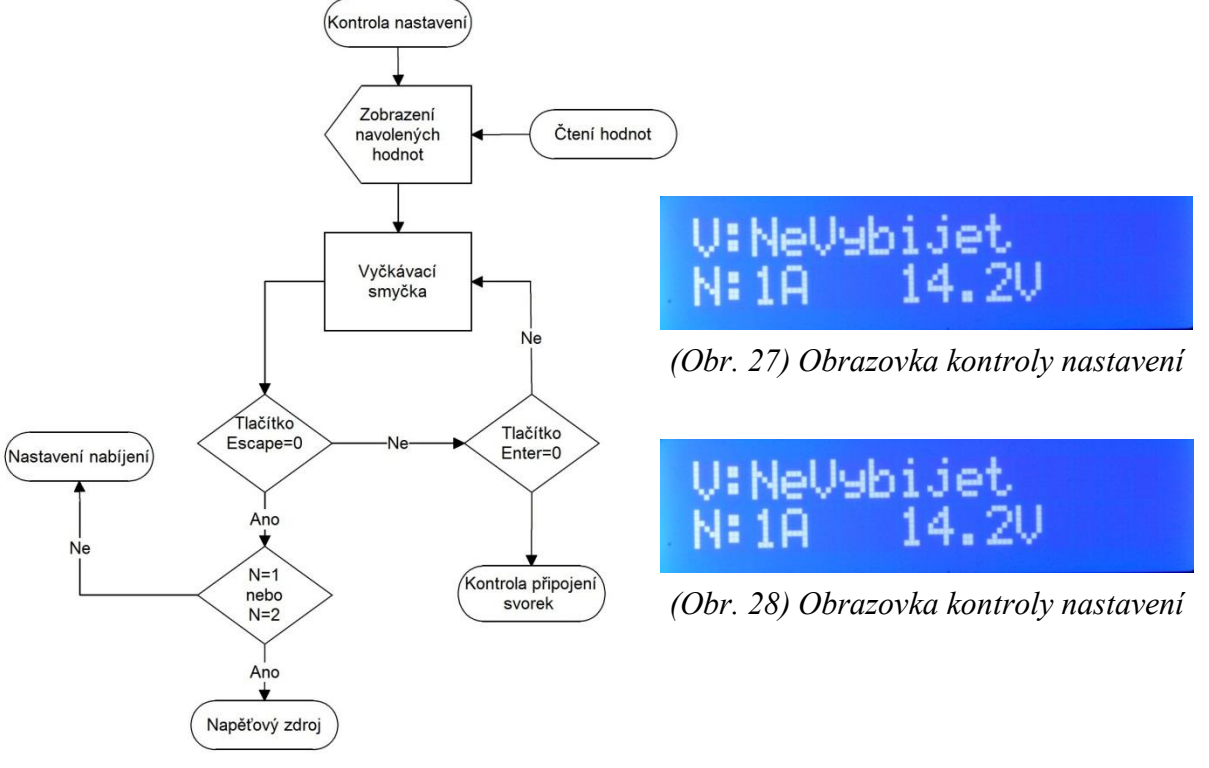

*(Obr. 26) Vývojový diagram kontroly nastavení*

Na začátku této části programu dojde k přečtení proměnných nastavených v předchozích částech programu. Podle těchto hodnot jsou na LCD displeji zobrazeny hodnoty pro vybíjení a nabíjení, po zobrazení hodnot se program přesune na vyčkávací smyčku, kde vyčká do doby, než je stisknuta jedna z kláves Enter nebo Escape. Je-li stisknuto tlačítko Enter dojde k přesunu na další část programu. Pokud však bude stisknuta klávesa Escape dojde k přesunu na předchozí část programu, tento přesun je však rozšířen podmínkou, tato podmínka slouží k vynechání části programu pro rozšířené nastavení nabíjení v případě, že nebyla vybrána jedna z hodnot proměnných pro nabíjení proudovými zdroji.

#### <span id="page-24-0"></span>**5.2.6 Kontrola připojení**

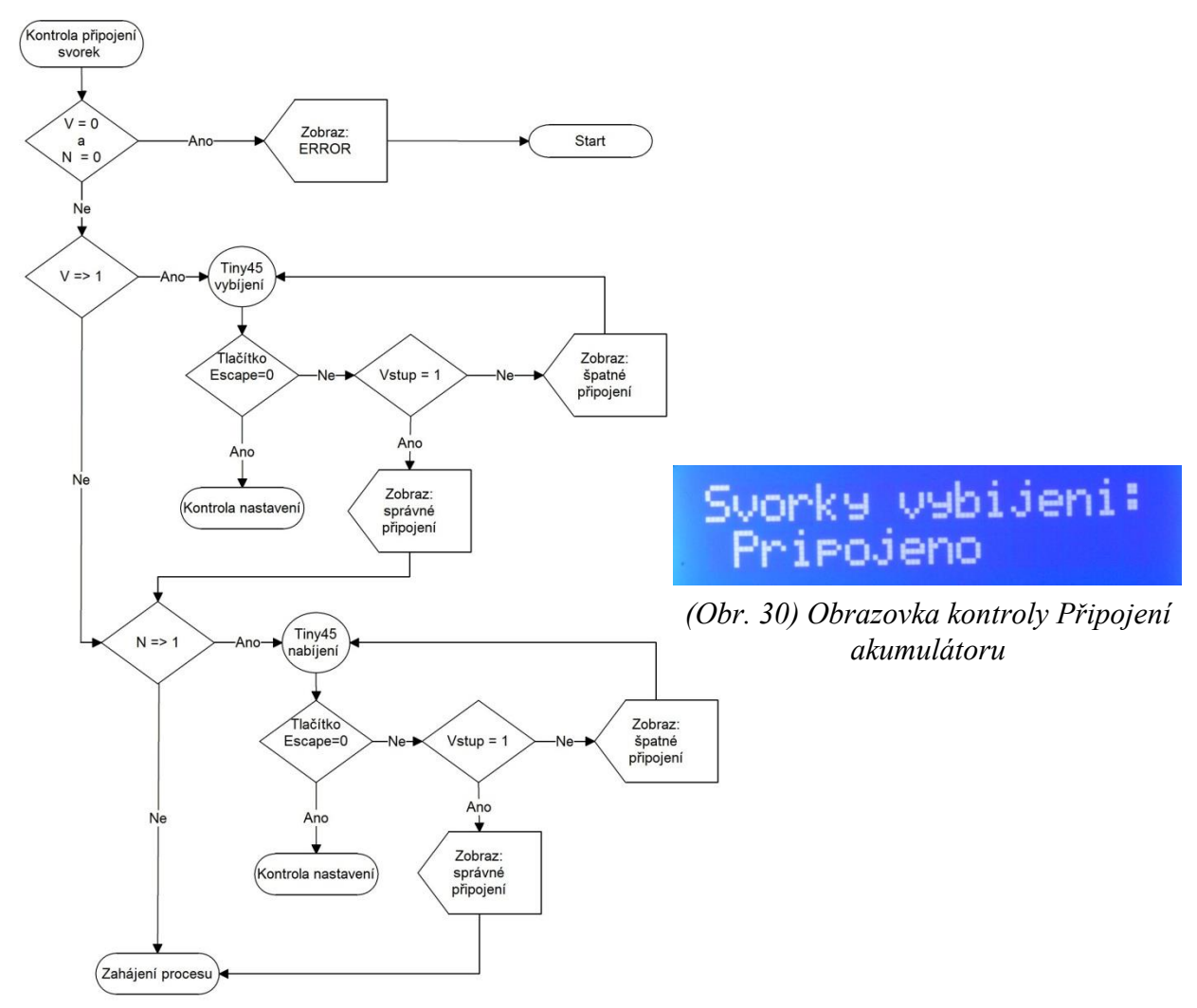

*(Obr. 29) Vývojový diagram kontroly připojení akumulátoru*

V případě že byly při vstupu na tuto část programu proměnné pro nabíjení a vybíjení rovny 0, tzn. není nabíjeno ani vybíjeno, dojde na displeji k zobrazení "ERROR" a následuje přesun na začátek celého programu. V případě, že tato podmínka nebyla splněna, pokračuje program na následující podmínku, která udává, zda bude akumulátor vybíjen, v případě že se tato proměnná rovná nebo je větší 1 pak dojde k přečtení vstupu na který je napojen MCU ATtiny45, je-li akumulátor správně připojen, je zobrazena informace o připojení a přesun na další podmínku, v případě že je akumulátor špatně připojen, je zobrazena informace o chybném připojení opět následuje čtení vstupu ATtiny45 a jeho vyhodnocení až do správného připojení. Následuje kontrola nabíjení, přičemž tato část programu pracuje na stejném principu jako kontrola vybíjení, tedy v případě správného připojení následuje, v tomto případě přesun na další podprogram, neníli tomu tak, dojde opět ke smyčce kdy je kontrolován vstup ATtiny45 až do správného připojení. Obě tyto části podprogramu lze opustit při špatném připojení akumulátoru stiskem klávesy Escape, kdy dojde k přesunu na předchozí část podprogramu.

### <span id="page-25-0"></span>**5.2.7 Zahájení procesu**

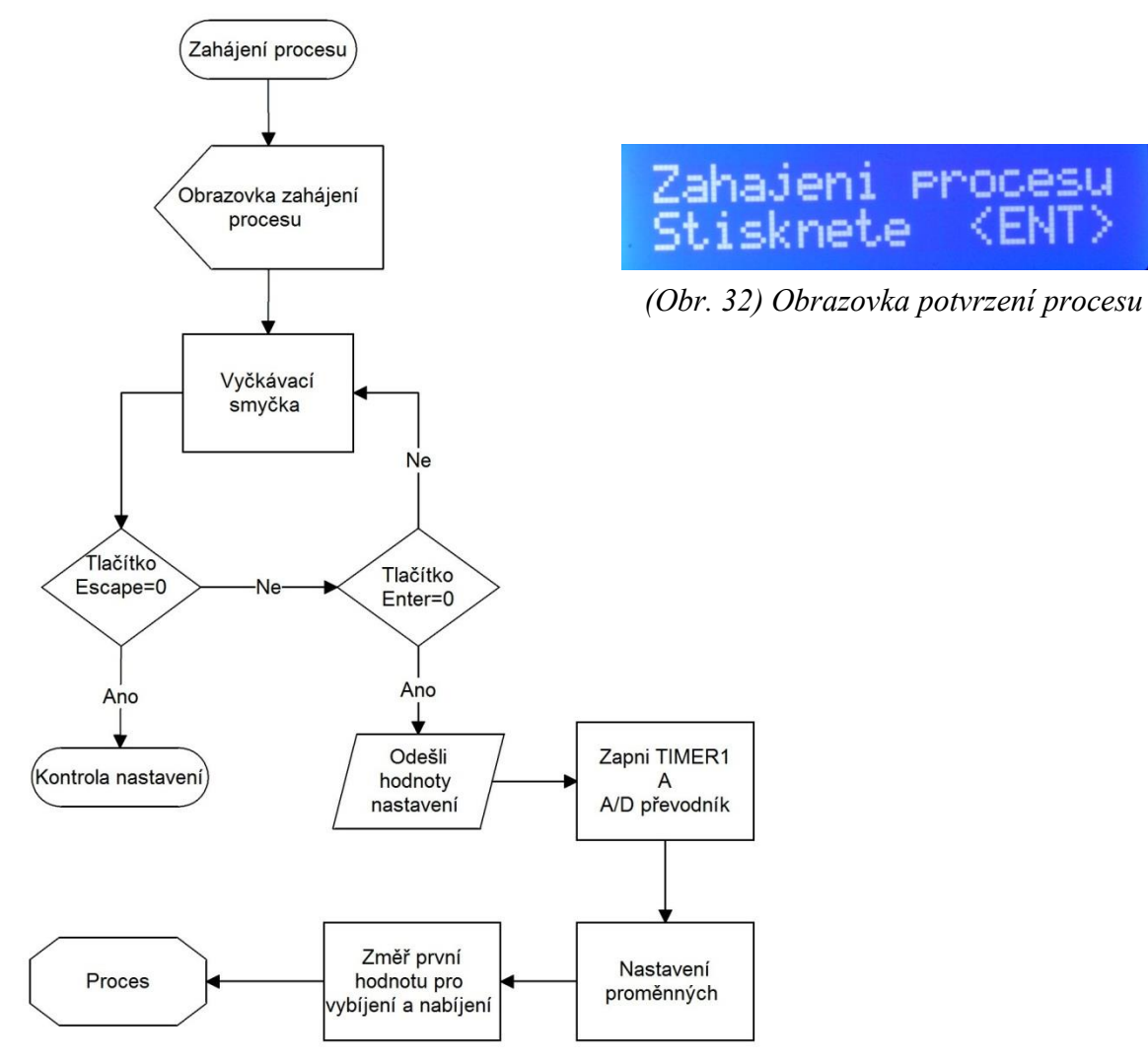

*(Obr. 31) Vývojový diagram zahájení procesu*

V této části programu dojde k zobrazení informace pro potvrzení zahájení procesu. Následuje vyčkávací smyčka, ve které čeká MCU na stisk jedné z kláves, v případě stisknutí klávesy Escape přechází program na část programu pro kontrolu nastavení. V případě stisknutí klávesy Enter jsou odeslány nastavené hodnoty pro vybíjení a nabíjení, je zapnut 16-ti bitový Timer a A/D převodníky, následuje nastavení proměnných do výchozích hodnot, změření prvních hodnot a následně vstup do smyčky hlavního procesu.

#### <span id="page-26-0"></span>**5.2.8 Proces**

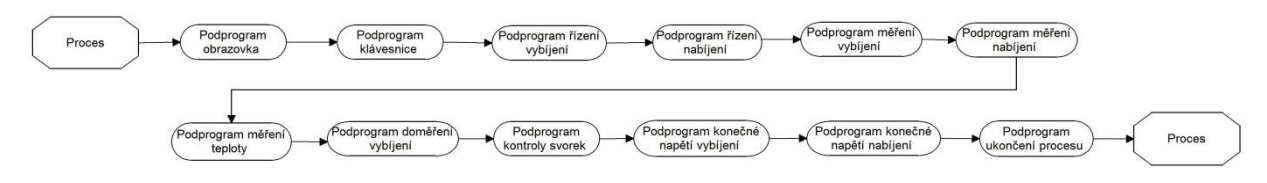

*(Obr. 33) Vývojový diagram smyčka hlavního procesu*

Celý proces spočívá v přechodu z jednoho podprogramu na další, až do doby než jsou splněny všechny podmínky pro ukončení celého procesu. Proces začíná na podprogramu obrazovky a pokračuje až po podprogram ukončení procesu, kde následuje skok zpět na podprogram obrazovky.

#### <span id="page-26-1"></span>**5.2.8.1 Měření času**

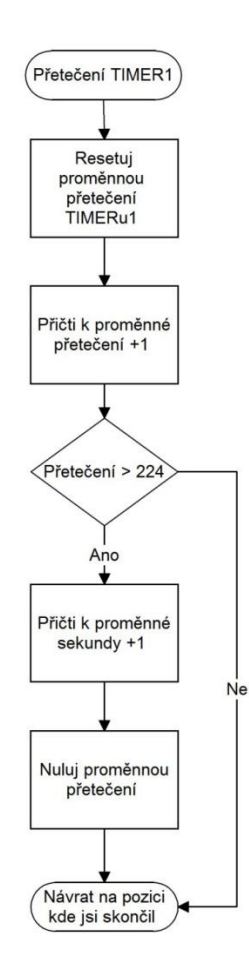

*(Obr. 34) Vývojový diagram měření času*

Měření času probíhá pomocí měření počtu přetečení Timeru1. Snímání probíhá tak, že při každém přetečení Timeru, dojde k jeho resetování a přičtení hodnoty 1 k proměnné Přetečení, až do doby než je počet přetečení vyšší jak 224, pak dojde k navýšení proměnné sekundy o 1 a vynulování proměnné pro přetečení.

#### <span id="page-27-0"></span>**5.2.8.2 Zobrazení hodnot**

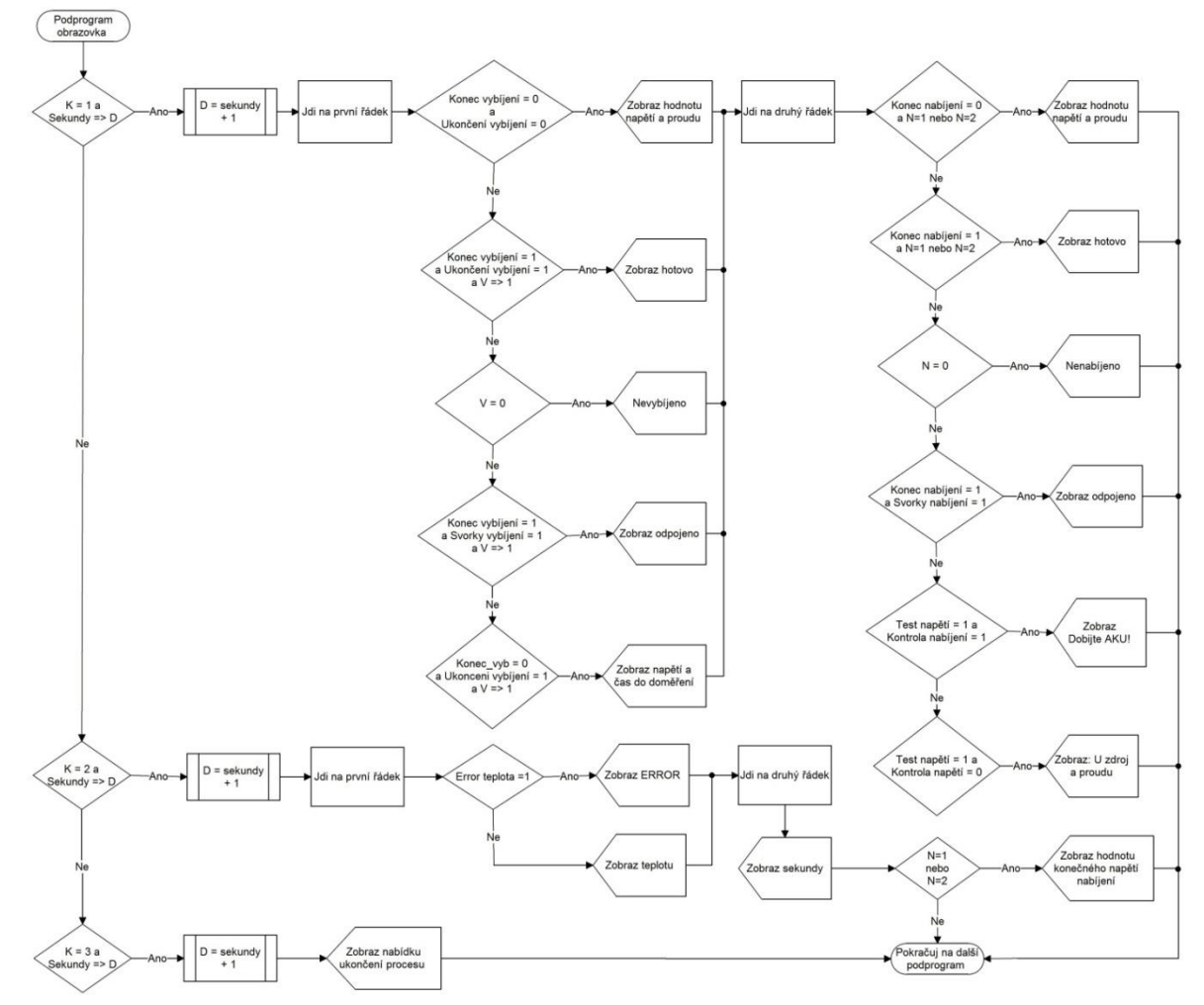

*(Obr. 35) Vývojový diagram zobrazení hodnot*

#### 2013mU1 ЙЙ 3720mU н: 1

#### Ukonceni Phocesu YES:Ent :Esc.

*(Obr. 36) Obrazovka zobrazení hodnot 1 (Obr. 37) Obrazovka zobrazení hodnot 2*

V tomto podprogramu jsou podle zvolené proměnné K zobrazovány informace na displeji. Obnovení displeje probíhá vždy jednou za sekundu, toto řešení obnovování bylo zvoleno z důvodu častého obnovování displeji, kdy program vykonal celou smyčku procesu za jednu sekundu vícekrát a docházelo tak k viditelnému problikávání z důvodu delšího času obnovení, neboť data jsou přenášena pouze po čtyřech datových vodičích.

V případě, že je proměnná K=1 přesune se kurzor na první řádek a zobrazí hodnotu, nebo informaci pro vybíjení. Podle splněné podmínky je na displeji pro vybíjení zobrazena jedna z možností: zobrazení naměřeného aktuálního napětí a proudu, "Hotovo" v případě dokončení vybíjení, "Nevybíjeno" v případě nevybíjení akumulátoru, "Odpojeno" v případě, že byl akumulátor odpojen při vybíjecím procesu, nebo je zobrazeno napětí a odpočet času do doměření vybíjeného akumulátoru. Následuje přesun na druhá řádek, kde jsou zobrazeny hodnoty nebo informace pro nabíjení. Pro nabíjení je většina informací shodná s vybíjením, zobrazeny jsou hodnoty napětí a proudu, "Hotovo", "Odpojeno", "Nenabíjeno", "Dobijte AKU" v případě, že byl překročen maximální povolený proud pro udržování napěťovým zdrojem. A následuje přesun na další podprogram.

V případě, je proměnná K=2, je na prvním řádku, v případě že se proměnná Error pro teplotu rovná 0 a je vybíjen akumulátor, zobrazena aktuální naměřená teplota chladiče. V případě, že se proměnná Error rovná 1, je namísto teploty zobrazen "Error" teplotního čidla. Následuje přechod na druhý řádek, kde je zobrazován celkový čas měření, a za ním, v případě že je nastaveno nabíjení akumulátoru, je zobrazena konečná hodnota napětí pro nabíjení.

Je-li proměnná K=3, je na displeji zobrazena informace zobrazující potvrzení manuálního ukončení procesu.

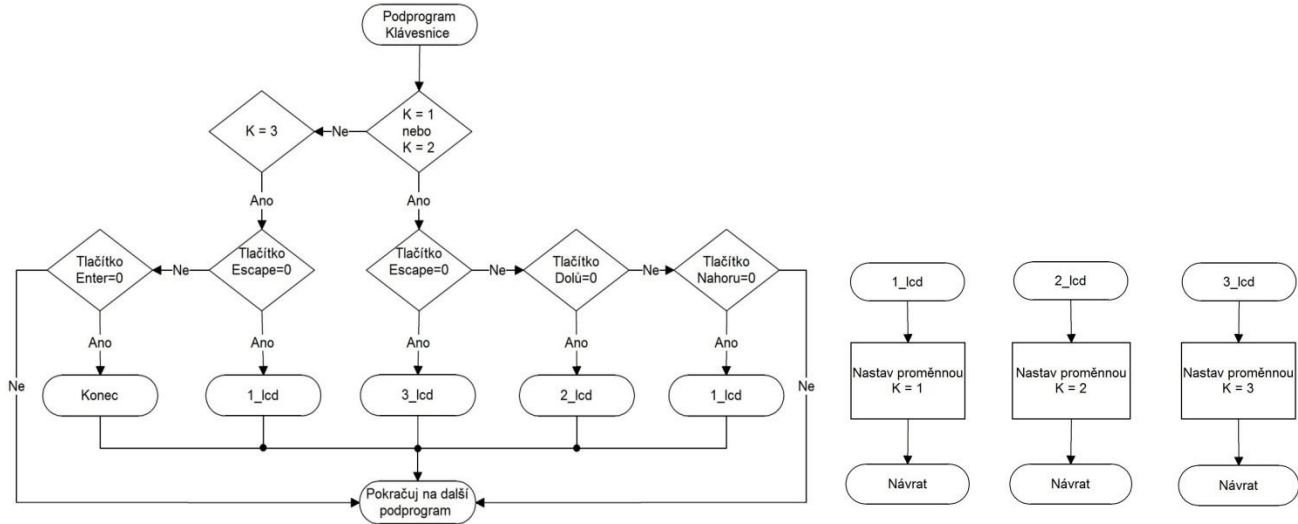

#### <span id="page-28-0"></span>**5.2.8.3 Ovládání**

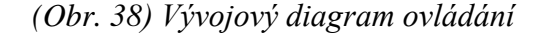

*(Obr. 39) Vývojový diagram nastavení proměnných ovládání*

Pokud je proměnná K= 1 nebo 2, je pomocí kláves Nahoru, Dolů a Escape, měněna hodnota této proměnné, v případě že byla stisknuta klávesa Nahoru, je proměnná K změněna na hodnotu 1, klávesou Dolů je změněna na hodnotu 2 a stiskem klávesy Escape na 3. V případě že byla stisknuta klávesa Escape a tím K=3, dojde v další smyčce na displeji k zobrazení informace pro manuální ukončení procesu a následně je v tomto podprogramu možné ukončit proces klávesou Escape, kdy dojde k přesunu na podprogram manuálního ukončení procesu, nebo klávesou Enter nastavit výchozí hodnotu proměnné K, na 1.

### <span id="page-29-0"></span>**5.2.8.4 Řízení vybíjení**

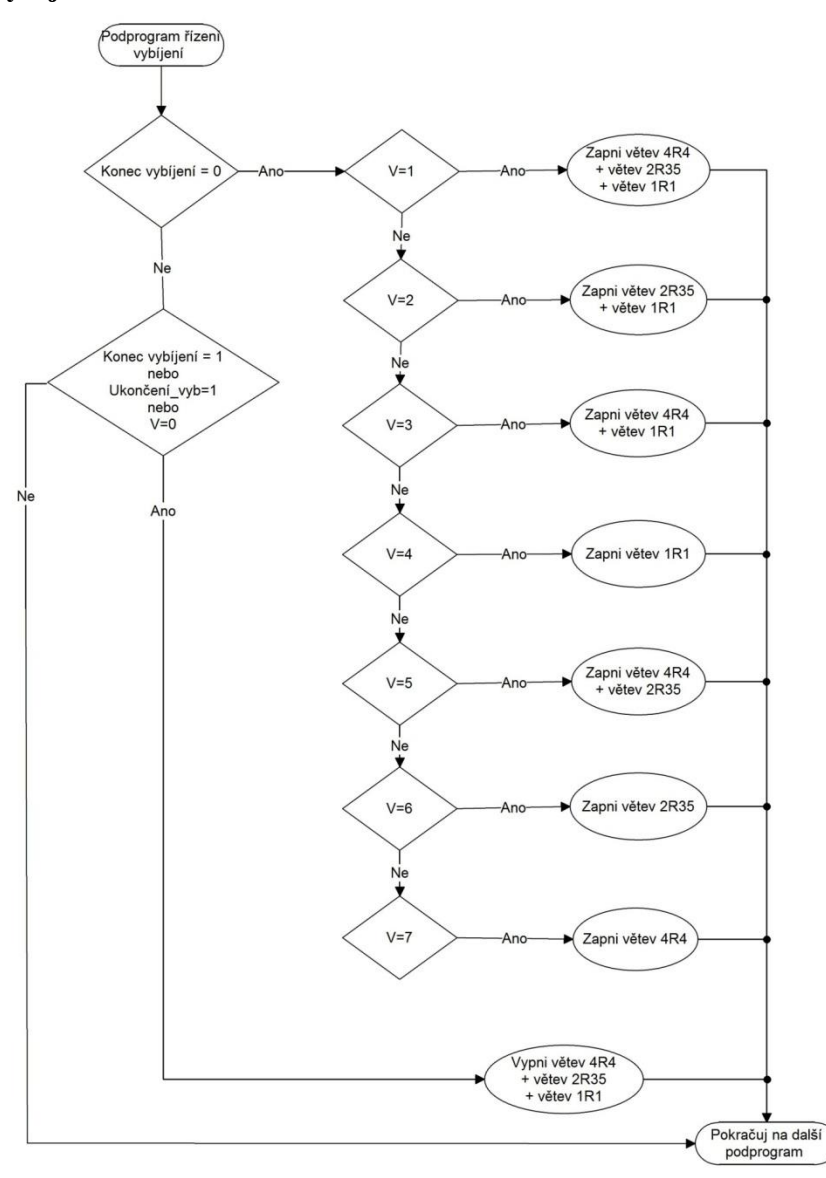

*(Obr. 40) Vývojový diagram řízení vybíjení*

Je-li nastaveno vybíjení, tzn., že proměnná Konec vybíjení je rovna 1, je podle proměnné V sepnuta jedna z větví, nebo jejich kombinace, pro připojení vybíjecího odporu do obvodu. Pokud je však proces dokončen a proměnná Konec vybíjení = 1, dojde k přesunu na další podmínku, která je-li splněna, odpojí všechny vybíjecí větve od obvodu a tím ukončí vybíjení.

#### <span id="page-30-0"></span>**5.2.8.5 Řízení nabíjení**

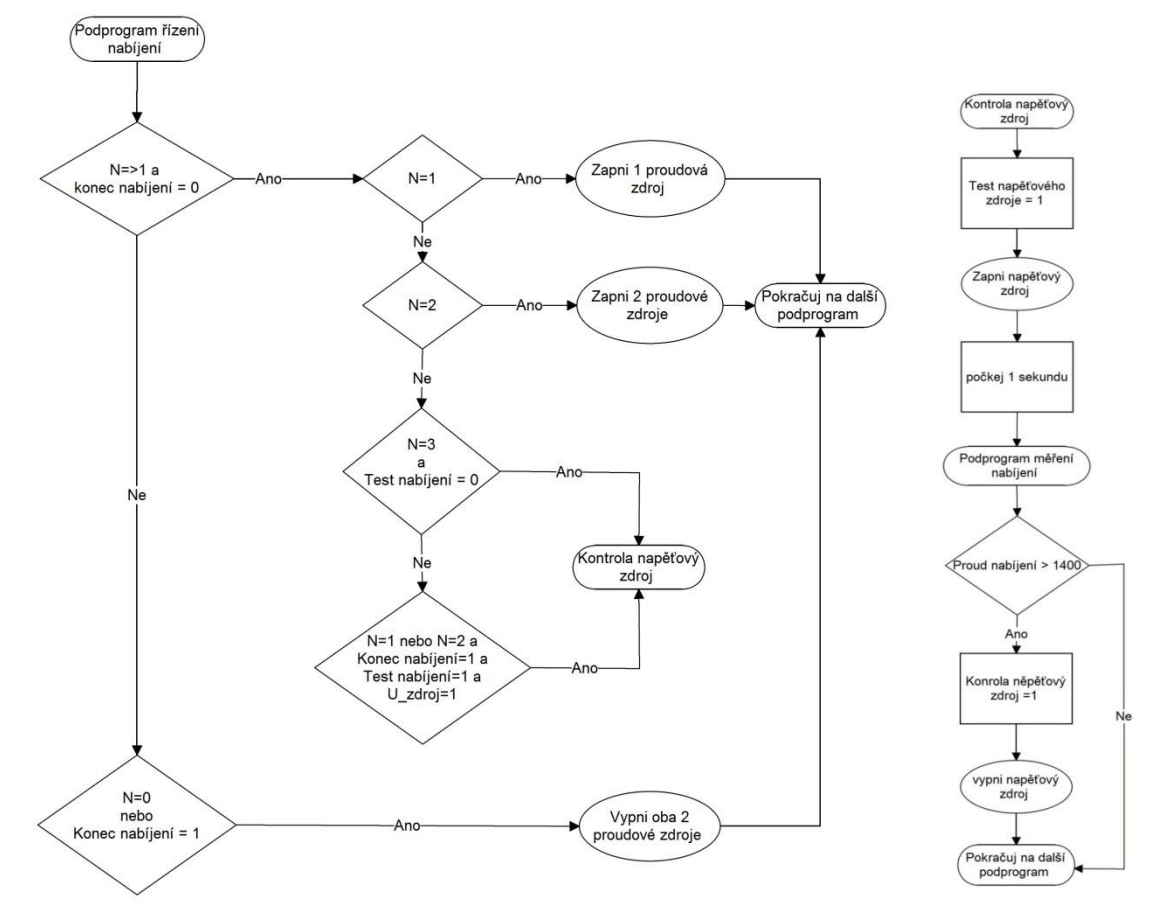

*(Obr. 41) Vývojový diagram řízení nabíjení (Obr. 42) Vývojový diagram kontroly* 

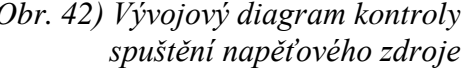

V tomto podprogramu přijde na řadu první podmínka, jejíž potvrzení určuje, zda je nabíjen akumulátor a nebylo dokončeno celé nabíjení, v případě splnění následuje přesun na část programu, ve které jsou v případě proměnných N= 1 nebo 2 spuštěny proudové zdroje, a v případě N=3 nebo je-li povoleno udržování akumulátoru po dokončení nabíjení, je zapnut napěťový zdroj. V případě, že bylo dokončeno nabíjení proudovým zdrojem, nebude díky proměnné Konec nabíjení = 1 splněna první podmínka, a následuje přesun na druhou, díky které dojde k vypnutí proudových zdrojů.

Je-li vybráno udržování napěťovým zdrojem a byla splněna jedna z podmínek pro spuštění nabíjení, dojde k přesunu na podprogram pro kontrolu napěťového zdroje. V tomto podprogramu je nastavena proměnná Test napěťového zdroje do hodnoty 1 a je zapnut napěťový zdroj a po pauze trvající jednu sekundu následuje přesun na podprogram maření nabíjení pro změřena hodnoty proudu. V případě, že hodnota proudu po tomto měření překročila 1400mA, je proměnná Kontrola napěťového zdroje nastavena na hodnotu 1 a je vypnut napěťový zdroj, v opačném případě není-li splněna tato podmínka, zůstává napěťový zdroj zapnut.

#### <span id="page-31-0"></span>**5.2.8.6 Měření nabíjení**

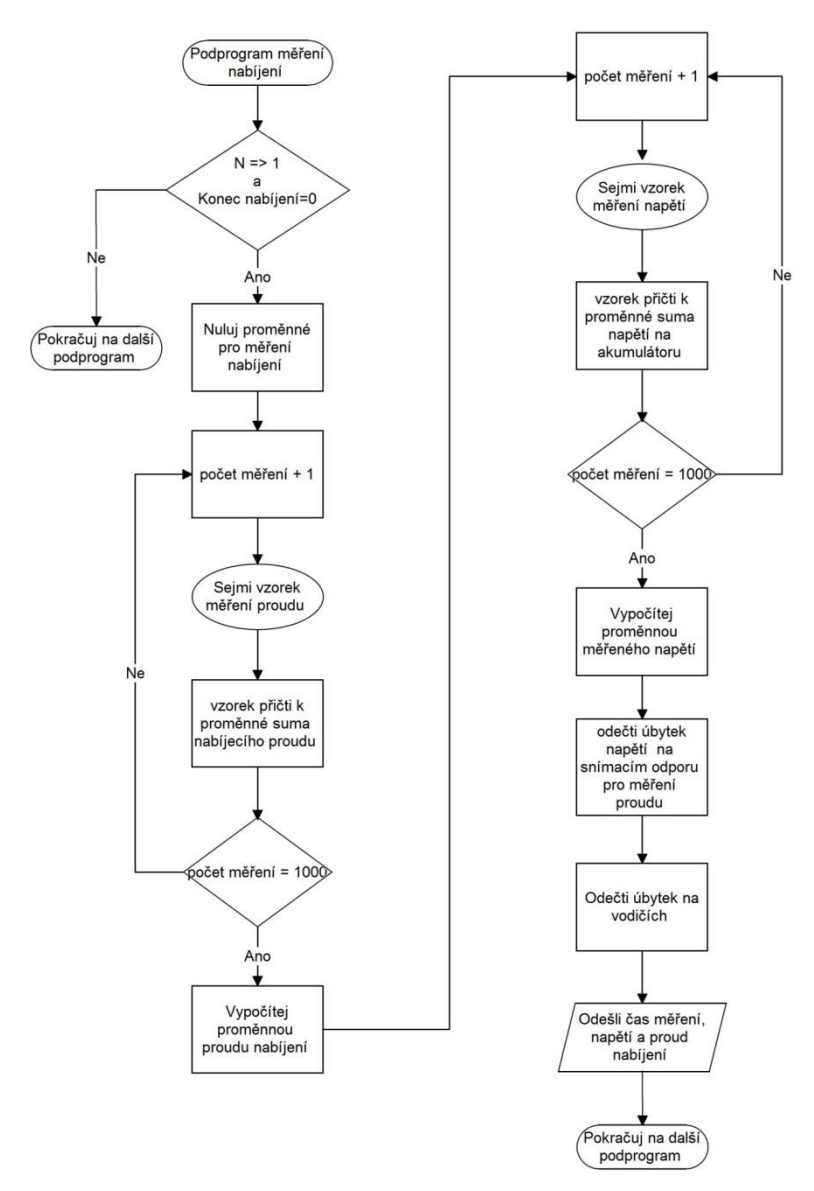

*(Obr. 43) Vývojový diagram měření nabíjení*

V tomto podprogramu ne změřena hodnota napětí a proudu pro nabíjení, je-li vybráno nabíjení proudovým zdrojem a proces nabíjení není dokončen. Pokuj je tato podmínka splněna, jsou nulovány všechny proměnné pro měření nabíjení, následuje odebrání 1000 vzorků proudu, každá hodnota se přičítá do sumy, po odměření je přepočítána výsledná hodnota proudu, následuje měření napětí, kdy je opět odebráno 1000 vzorků a každá odebraná hodnota je přičtena do sumy, po odměření je přepočítána celková hodnota napětí, následuje výpočet a odečtení úbytku napětí na vodiči a snímacím odporu pro měření proudu. Po odměření jsou odeslány naměřené hodnoty a následuje přesun na další podprogram.

#### <span id="page-32-0"></span>**5.2.8.7 Měření vybíjení**

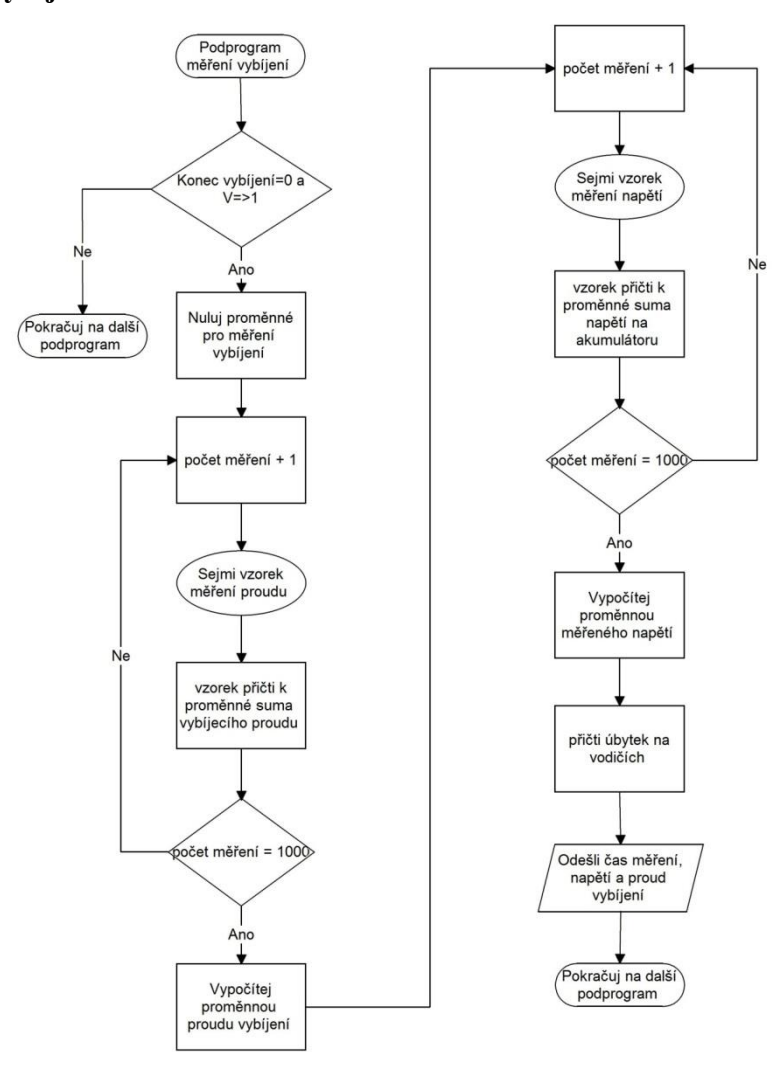

*(Obr. 44) Vývojový diagram měření vybíjení*

Tento podprogram pracuje na stejném principu jako podprogram na měření nabíjení. A to tak, jeli vybíjeno a proces vybíjení nebylo dokončen, dojde k odměření 1000 vzorků proudu, vzorků odebraných do sumy a přepočet výsledné hodnoty proudu. Následuje odebrání 1000 vzorků napětí, opět přičtení do sumy a následně přepočet celého výsledného napětí, po doměření obou hodnot je vypočítán úbytek napětí na vodičích, který je přičten k výsledné hodnotě napětí. Po odměření jsou odeslány naměřené hodnoty a následuje přesun na další podprogram.

#### <span id="page-33-0"></span>**5.2.8.8 Měření teploty**

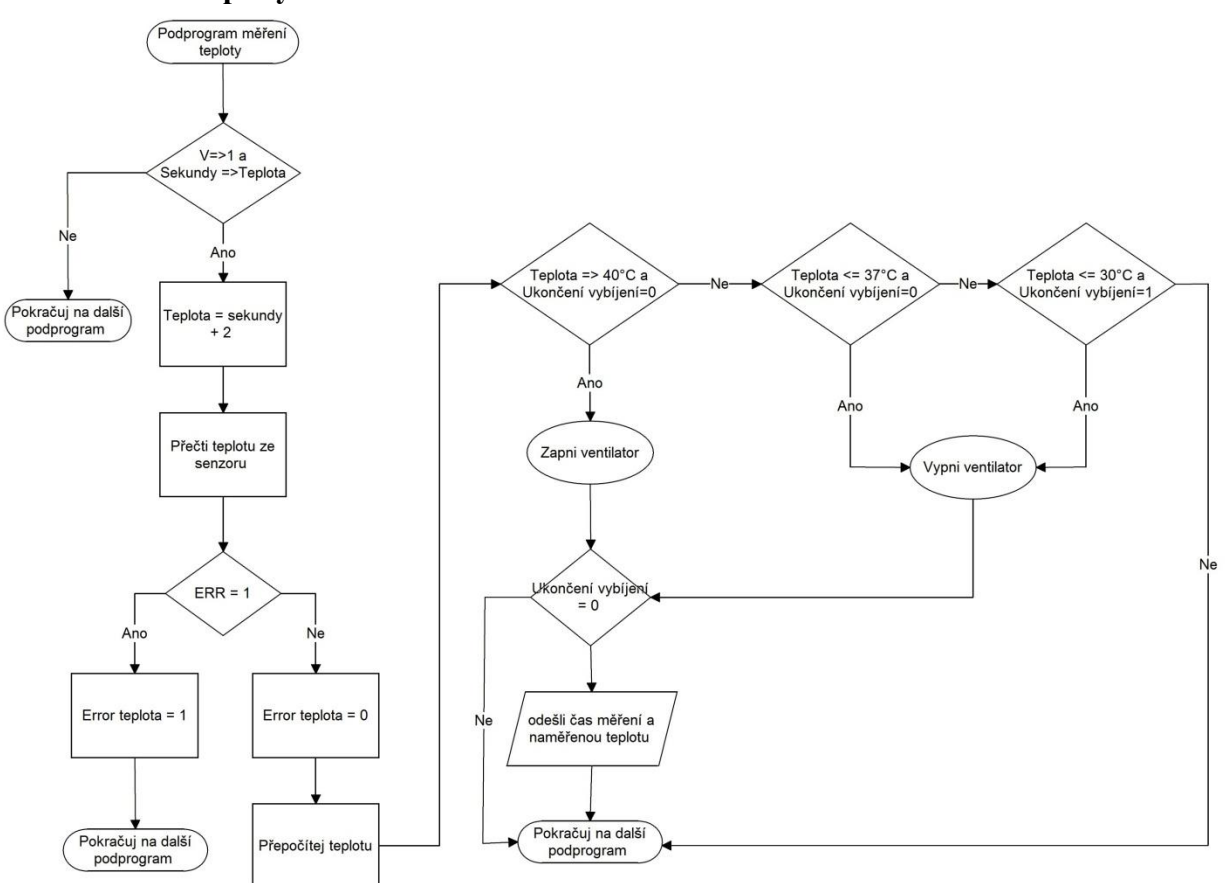

*(Obr. 45) Vývojový diagram měření teploty*

Probíhá-li vybíjení akumulátoru, je pomocí teplotního čidla snímána aktuální teplota chladiče. Měření probíhá, vždy ve dvousekundovém intervalu, vždy po splnění podmínky je k proměnné teplota přičtena hodnota 2, tato proměnná slouží k vytvoření svou sekundového intervalu. Následuje přečtení hodnoty z teplotního čidla, zkontrolován ERROR, podle kterého se vyvíjí další část programu, v případě kdy je-li ERROR roven 1, je změněna hodnota proměnné Error teploty na hodnotu 1 a následuje přesun na další podprogram. V opačném případě je přepočítána hodnota teploty, podle podmínek je zapnut nebo vypnut ventilátor a je odeslána hodnota aktuální naměřené teploty v případě, že nebylo dokončeno vybíjení.

#### <span id="page-34-0"></span>**5.2.8.9 Doměření vybíjení**

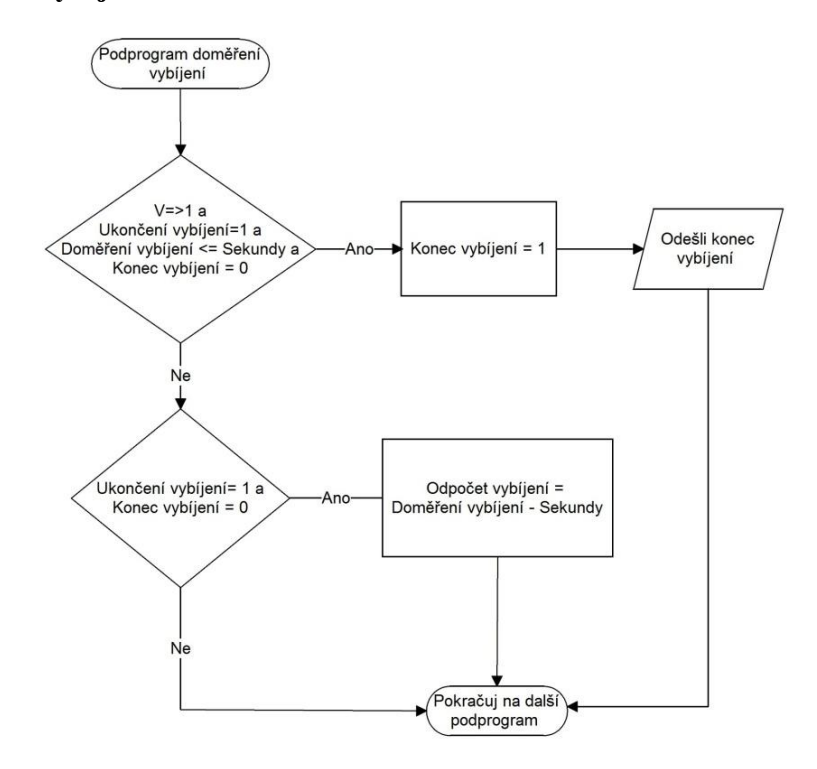

*(Obr. 46) Vývojový diagram doměření vybíjení*

Tento podprogram slouží k doměření akumulátoru po skončení vybíjení. Proto, je-li dokončeno vybíjení a čas pro doměření je roven 0, je do proměnné Konec vybíjení zapsána hodnota 1 a je odeslána zpráva o dokončení vybíjení. V případě nesplnění, následuje podmínka, která je- li splněna, odečítá čas do dokončení doměření. Po přepočtu času pro dokončení nebo odeslání informaci o dokončení následuje přesun na další podprogram.

#### <span id="page-35-0"></span>**5.2.8.10 Kontrola svorek**

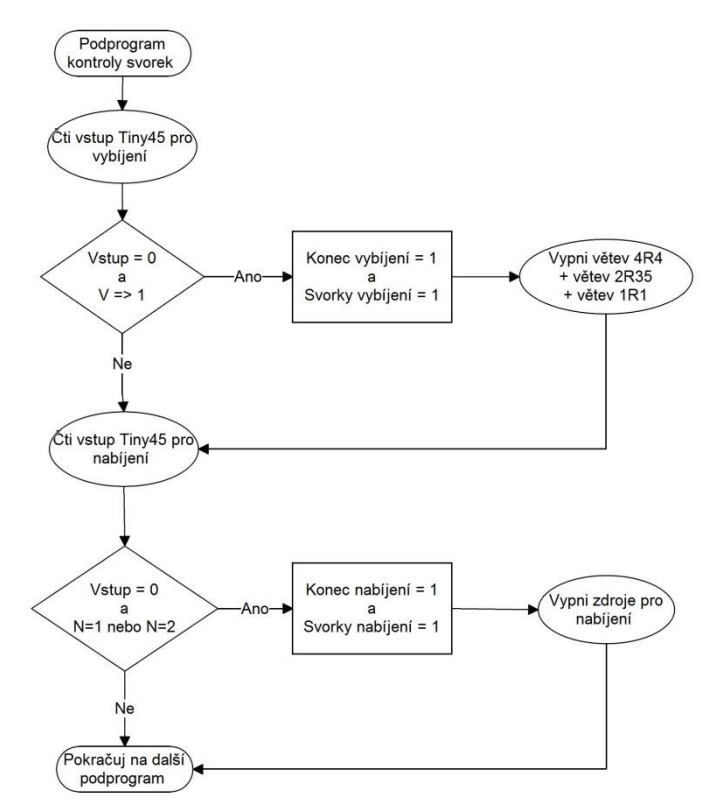

*(Obr. 47) Vývojový diagram kontroly připojení svorek*

V první řadě je přečtena hodnota vstupu z MCU ATtiny45, která určuje, zda je akumulátor připojen. V případě, že probíhá vybíjení a hodnota přečteného vstupu je rovna 0, tzn. Akumulátor je odpojen, jsou nastaveny proměnné Konec vybíjení a Svorky vybíjení do hodnoty 1 a jsou odpojeny všechny vybíjecí větve. V případě nabíjení tento cyklus probíhá podobně, je přečten vstup z MCU ATtiny45, podle splnění podmínky následuje přesun na další podprogram, nebo změna hodnot proměnných a vypnutí proudových zdrojů.

#### <span id="page-36-0"></span>**5.2.8.11 Ukončení vybíjení**

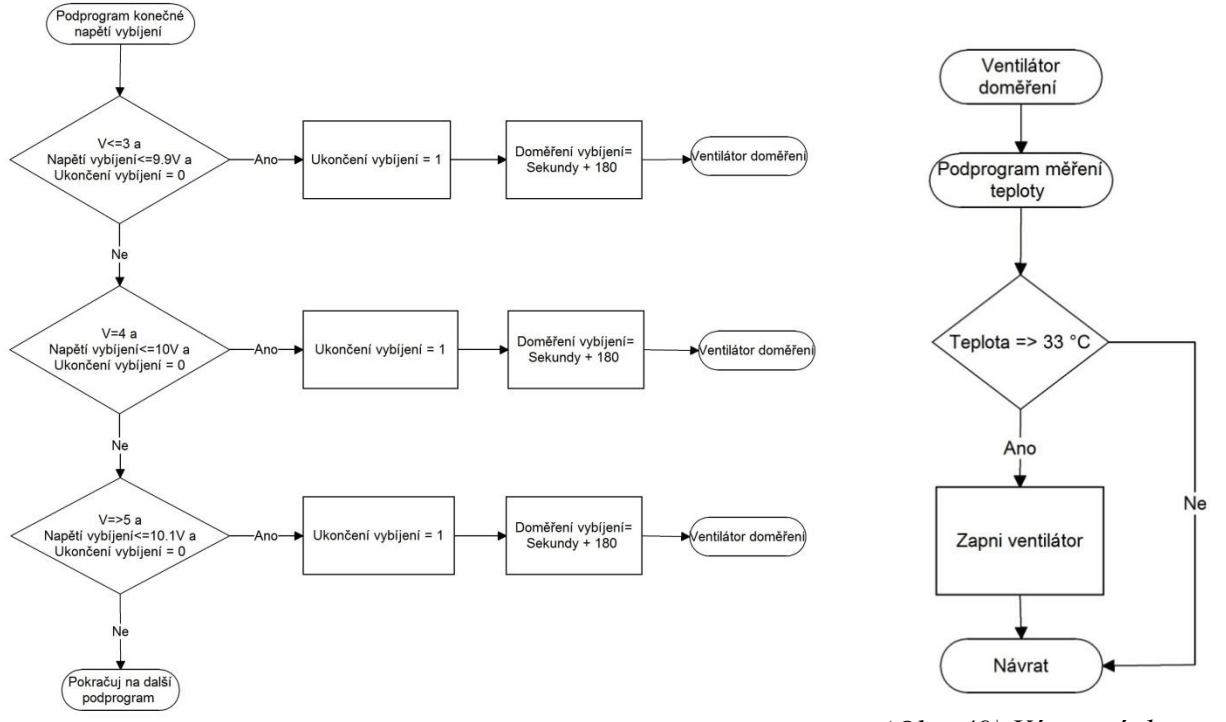

*(Obr. 48) Vývojový diagram měření nabíjení*

*(Obr. 49) Vývojový diagram spuštění dochlazení*

Ukončení vybíjení probíhá podle splněných podmínek, kdy je proces ukončen podle proměnné V, ke které je zvolena minimální hodnota napětí pro ukončení vybíjení, je-li splněna jedna z podmínek, je hodnota proměnné Ukončení vybíjení změna na 1, díky které dojde k odpojení vybíjecích větví v podprogramu řízení vybíjení, dále je upravena hodnota proměnné Doměření vybíjení o hodnotu +180 oproti aktuálnímu času, pro odpočet času do doměření vybíjení v podprogramu doměření vybíjení, a následuje přesun na podprogram Ventilátor doměření.

V tomto podprogramu je změřena aktuální teplota chladiče, kdy, je-li splněna podmínka a teplota je větší než 33°C je zapnut ventilátor pro dochlazení chladiče po vybíjení. Dále následuje přesun na další podprogram.

#### <span id="page-37-0"></span>**5.2.8.12 Ukončení nabíjení**

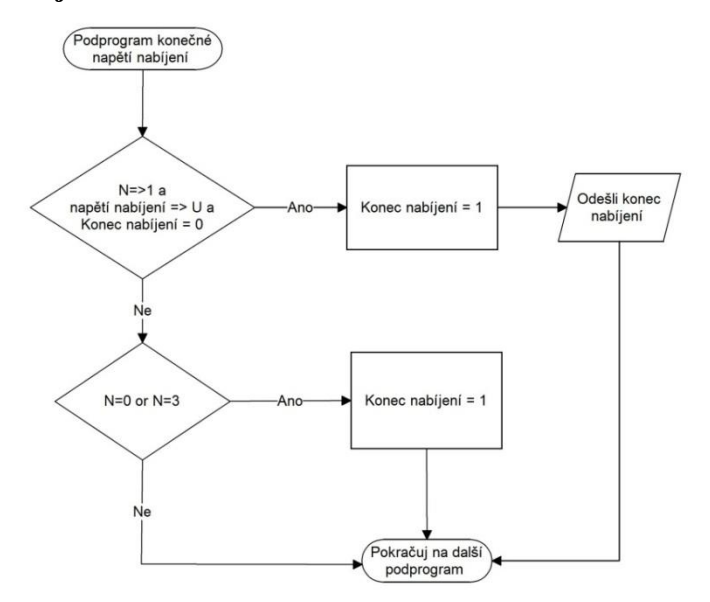

*(Obr. 50) Vývojový diagram ukončení nabíjení*

V případě, probíhá-li nabíjení a je dosaženo nastavené hodnoty napětí pro ukončení je zapsána hodnota 1 proměnné nabíjení a je odeslána zpráva o dokončení nabíjecího procesu. Je-li hodnota proměnné N rovna 0 nebo 3, tzn. není nabíjeno, nebo je akumulátor pouze udržován napěťovým zdrojem, je zapsána hodnota 1 do proměnné Konec nabíjení, bez odeslání dat. Následuje přesun na další podprogram.

#### <span id="page-37-1"></span>**5.2.8.13 Ukončení procesu**

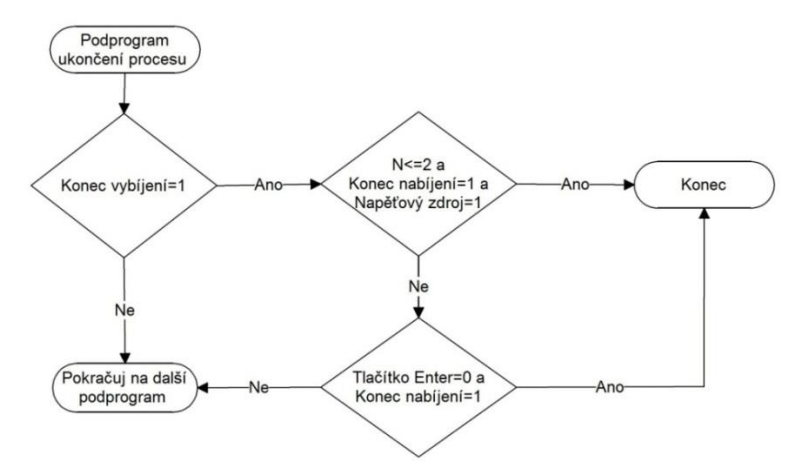

*(Obr. 51) Vývojový diagram ukončení procesu*

Proces je možné ukončit v případě, že je dokončeno vybíjení a proměnná Konec vybíjení se rovná 1, v opačném případě následuje přesun na další podprogram. Pokud však byla podmínka splněna a bylo dokončeno nabíjení a není nastaveno udržování akumulátoru, nebo bylo vybráno udržování napěťovým zdrojem a je-li stisknuta klávesa Enter, dojde k přesunu ze smyčky procesu na konec programu.

#### <span id="page-38-0"></span>**5.2.8.14 Konec programu**

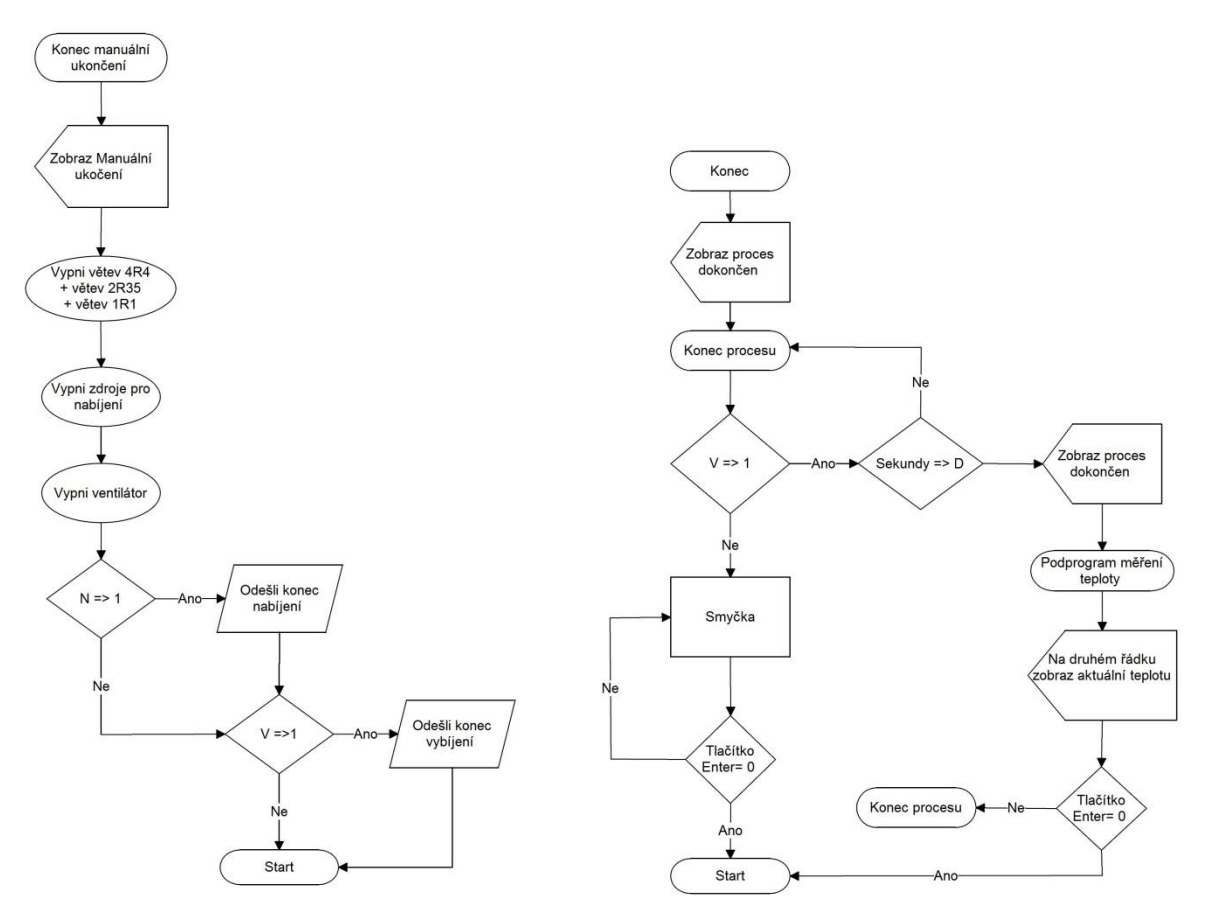

*(Obr. 52) Vývojový diagram manuální ukončení*

*(Obr. 53) Vývojový diagram automatické ukončení*

V tomto programu existuji dva způsoby ukončení programu, jedná se o manuální ukončení zvolené uživatelem a automatické ukončení po úspěšném dokončení procesu.

Při manuálním ukončení je zobrazena zpráva "Manuální ukončení", jsou odpojeny všechny větve s vybíjecími odpory a vypnuty všechny zdroje pro nabíjení. Probíhalo-li nabíjení nebo vybíjení je odeslána i zpráva o ukončení.

Je-li proces dokončen automaticky, je na displeji zobrazena zpráva o dokončení, v případě, že nebylo nastaveno vybíjeno, následuje smyčka pro vyčkání stisku klávesy Enter pro ukončení procesu a návrat na začátek celého programu. Pokud je však podmínka splněna, je každou vteřinu změřena teplota chladiče, která je zobrazena na displeji, případně je v podprogramu měření teploty vypnut ventilátor. Následuje podmínka pro stisk klávesy Enter, kdy v případě stisku následuje přesun na začátek celého program a tím ukončení programu.

### <span id="page-39-0"></span>**5.2.9 Program pro ATtiny45**

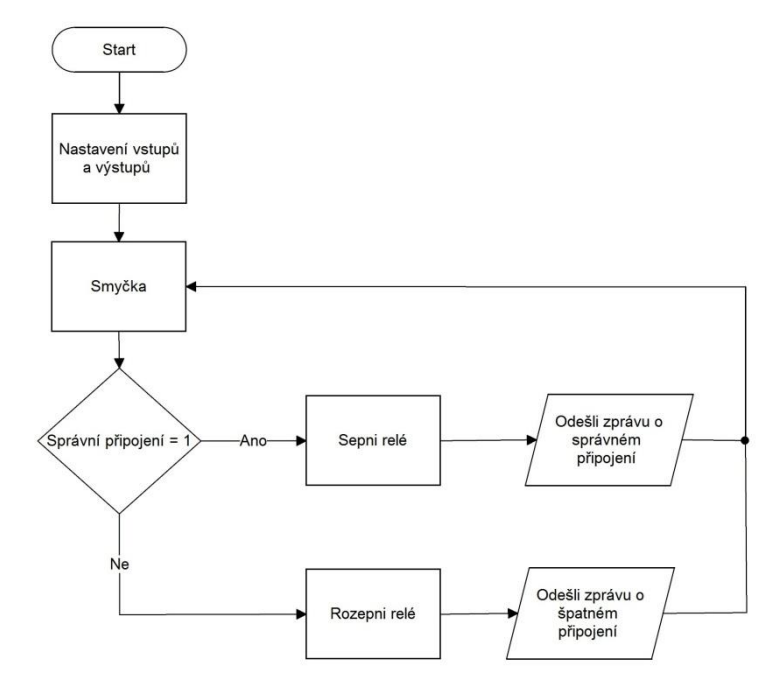

*(Obr. 54) Vývojový diagram ATtiny45 pro kontrolu připojení*

Po startu toho MCU jsou nastaveny vstupy a výstupy, následuje smyčka pro kontrolu připojení, při správném připojení akumulátoru, je sepnuto relé které připojí akumulátor do obvodu a je odeslána zprávu do MCU ATmega o správném připojení akumulátoru, v opačném případě je relé rozepnuto a je odeslána zpráva o špatném připojení. Po každém odeslání následuje přesun na smyčku pro opětovné otestování připojení akumulátoru.

## <span id="page-40-0"></span>**5.3 Software PC**

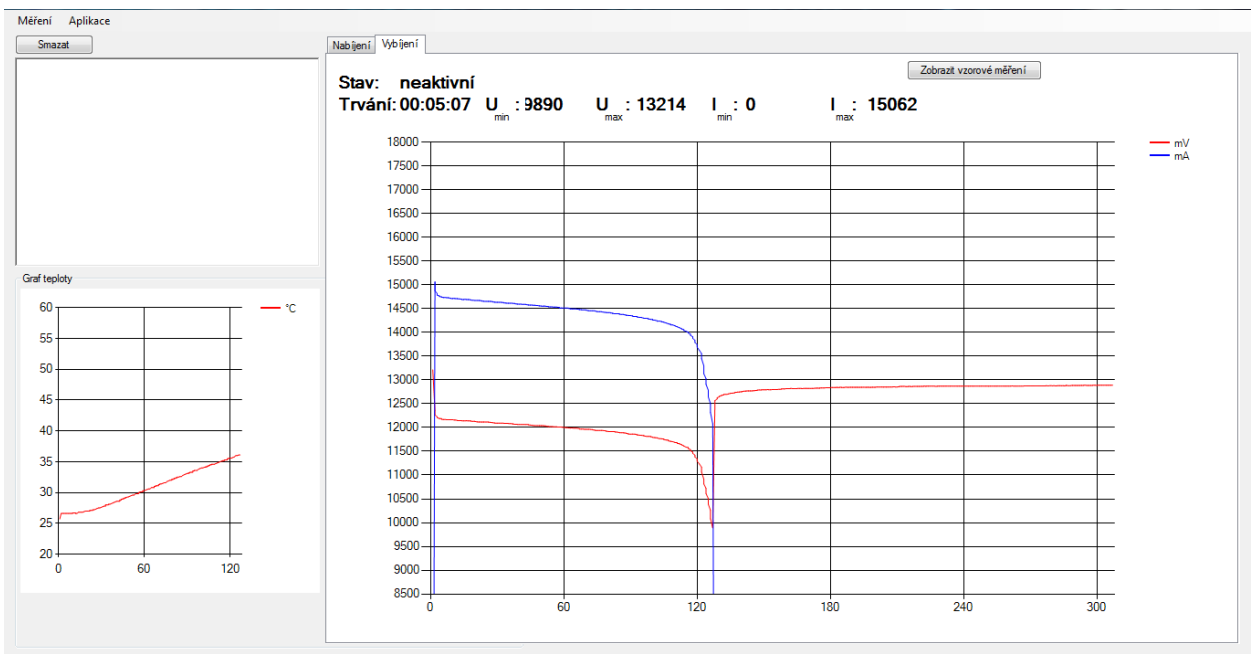

*(Obr. 55) Záznam vybíjení akumulátoru*

Program pro PC vyl vytvořen studentem informačních technologií Pavlem Salvou. V programu jsou vykreslovány grafy podle aktuálních přijatých hodnot, naměřených testerem. Na obrázku (Obr. 55) je vlevo dole zobrazen graf teploty chladiče osazeného vybíjecími odpory. Nad hlavním grafem jsou zobrazeny naměřené maximální a minimální hodnoty napětí a proudu a čas procesu.

Na obrázku je vidět graf pro vybíjení. Vybíjení akumulátoru probíhalo nastaveným počátečním proudem asi 14,5A. Na tomto grafu je dobře vidět závislost napětí a proudu při vybíjení konstantním odporem a následné ustálení napětí akumulátoru po vybíjení.

Pro více informací o tomto programu odkazuji na práci Pavla Salvy z oboru informační technologie, 2013/2014, s názvem: Tvorba objektově orientované aplikace.

## <span id="page-41-0"></span>**6 ZHODNOCENÍ ŘEŠENÍ ZADÁNÍ**

V týmové spolupráci jsme úspěšně navrhli a realizovali přístroj pro diagnostiku akumulátorů, ovládaný pomocí mikropočítače ATmega324P. Původní řešení zadání počítalo s lineární změnou vybíjecích proudů a možností nabíjet jak proudovým tak i napěťovým zdrojem. Vybíjení různými proudy se podařilo téměř splnit, původní řešení proudovou zátěží se zdálo příliš složité, proto byl zvolen způsob vybíjení konstantní odporovou zátěží, kdy je možné různými kombinacemi odporů navolit až 7 různých hodnot vybíjecích proudů.

V původní zadání se dále počítalo s použitím jak proudových tak i napěťových zdrojů pro nabíjení akumulátoru. Toto zadání se podařilo splnit jen částečně, proudové zdroje pracují podle zadání, nabíjení napěťovým zdrojem však není možné, neboť není opatřené patřičným proudovým omezením a proto dodává proud větší než je žádoucí. Výstupní hodnota napětí na tomto zdroji byla upravena pro udržování akumulátoru po dokončení nabíjení proudovým zdrojem. Zbylou část zadání se podařilo úspěšně splnit. Jedná se kontrolu správného připojení akumulátoru, značně přesné měření hodnot pro nabíjecí i vybíjecí proces, jednoduché ovládání a obsluha.

## <span id="page-42-0"></span>**7 SEZNAM POUŽITÉ LITERATURY (VČETNĚ DALŠÍCH ZDROJŮ)**

JCA02-03, datasheet [online]. XP Power, 2011 [8.4.2014]. Dostupné z URL [<http://www.xppower.com/pdfs/SF\\_JCA02-03.pdf>](http://www.xppower.com/pdfs/SF_JCA02-03.pdf).

LM317, datasheet [online]. Texas Instruments, 2013 [9.4.2014]. Dostupné z URL [<http://www.xppower.com/pdfs/SF\\_JCA02-03.pdf>](http://www.xppower.com/pdfs/SF_JCA02-03.pdf).

ATmega324P, datasheet [online]. Atmel Corp., 2013 [9.4.2014]. Dostupné z URL [<http://www.atmel.com/Images/Atmel-8011-8-bit-AVR-Microcontroller-ATmega164P-324P-](http://www.atmel.com/Images/Atmel-8011-8-bit-AVR-Microcontroller-ATmega164P-324P-644P_datasheet.pdf)[644P\\_datasheet.pdf](http://www.atmel.com/Images/Atmel-8011-8-bit-AVR-Microcontroller-ATmega164P-324P-644P_datasheet.pdf)  $>$ .

ATmega45, datasheet [online]. Atmel Corp., 2013 [9.4.2014]. Dostupné z URL [<http://www.atmel.com/Images/Atmel-2586-AVR-8-bit-Microcontroller-ATtiny25-ATtiny45-](http://www.atmel.com/Images/Atmel-2586-AVR-8-bit-Microcontroller-ATtiny25-ATtiny45-ATtiny85_Datasheet.pdf) [ATtiny85\\_Datasheet.pdf>](http://www.atmel.com/Images/Atmel-2586-AVR-8-bit-Microcontroller-ATtiny25-ATtiny45-ATtiny85_Datasheet.pdf).

REF5045, datasheet [online]. Texas Instruments, 2013 [9.4.2014]. Dostupné z URL [<http://www.atmel.com/Images/Atmel-2586-AVR-8-bit-Microcontroller-ATtiny25-ATtiny45-](http://www.atmel.com/Images/Atmel-2586-AVR-8-bit-Microcontroller-ATtiny25-ATtiny45-ATtiny85_Datasheet.pdf) [ATtiny85\\_Datasheet.pdf>](http://www.atmel.com/Images/Atmel-2586-AVR-8-bit-Microcontroller-ATtiny25-ATtiny45-ATtiny85_Datasheet.pdf).

WSR High Power, datasheet [online]. Vishay, 2013 [9.4.2014]. Dostupné z URL [<http://www.vishay.com/docs/31059/wsrhigh.pdf](http://www.vishay.com/docs/31059/wsrhigh.pdf) >.

Si4909DY, datasheet [online]. Vishay, 2008 [9.4.2014]. Dostupné z URL [<http://www.vishay.com/docs/67077/si4909dy.pdf](http://www.vishay.com/docs/67077/si4909dy.pdf) >.

BC847, datasheet [online]. NXP Semiconductors, 2012 [9.4.2014]. Dostupné z URL [<http://www.nxp.com/documents/data\\_sheet/BC847\\_SER.pdf>](http://www.nxp.com/documents/data_sheet/BC847_SER.pdf).

MAX232, datasheet [online]. Texas Instruments, 2013 [9.4.2014]. Dostupné z URL <<http://www.ti.com/lit/ds/symlink/max232.pdf>>.

SPW47N60S5, datasheet [online]. Infineon Technologies AG, 2003 [9.4.2014]. Dostupné z URL <<http://pdf.datasheetcatalog.com/datasheet2/9/0p7zeae3glcih9zcq6ogi6i5hrwy.pdf> >.

LA-25P, datasheet [online]. LEM., 2003 [9.4.2014]. Dostupné z URL [<http://www.lem.com/docs/products/la%2025-p%20e.pdf>](http://www.lem.com/docs/products/la%2025-p%20e.pdf)

MC21605A6W-FPTLW, datasheet [online]. Midas Components Ltd., 2011 [9.4.2014]. Dostupné z URL [<http://www.farnell.com/datasheets/1485447.pdf>](http://www.farnell.com/datasheets/1485447.pdf)

HS Aluminium Housed Resistors, datasheet [online]. Arcol, 2011 [9.4.2014]. Dostupné z URL [<http://www.arcolresistors.com/wp-content/uploads/2012/08/Hs11-12.31.pdf>](http://www.arcolresistors.com/wp-content/uploads/2012/08/Hs11-12.31.pdf)

SK 23, datasheet [online]. Fischer Elektronik GmbH & Co., 2006 [9.4.2014]. Dostupné z URL [<http://www.fischerelektronik.de/web\\_fischer/en\\_GB/heatsinks/A01/Standard%20extruded%20](http://www.fischerelektronik.de/web_fischer/en_GB/heatsinks/A01/Standard%20extruded%20heatsinks/PR/SK23_/$productCard/parameters/index.xhtml) [heatsinks/PR/SK23\\_/\\$productCard/parameters/index.xhtml>](http://www.fischerelektronik.de/web_fischer/en_GB/heatsinks/A01/Standard%20extruded%20heatsinks/PR/SK23_/$productCard/parameters/index.xhtml)

GP 1272, datasheet [online]. CSB Battery Co., 2005 [8.4.2014]. Dostupné z URL [<http://www.csb-battery.com/upfiles/dow01387034520.pdf](http://www.csb-battery.com/upfiles/dow01387034520.pdf) >

Skoro vše o akumulátorech a nabíjení [online]. Marconi, 2008 [8.4.2014]. Dostupné z URL [<http://www.motola.cz/UserFiles/Diskuzni\\_clanky/akumulatory.pdf](http://www.motola.cz/UserFiles/Diskuzni_clanky/akumulatory.pdf) >.

Olověné akumulátory ošetřování, opravy [online]. Zdeněk Vlasák, 2002 [8.4.2014]. Dostupné z URL [<http://www.zvlasak.net/bat\\_opr\\_s.pdf>](http://www.zvlasak.net/bat_opr_s.pdf).

Bascom instrukce [online]. Jaroslav Kutěj [9.4.2014]. Dostupné z URL [<http://mp222.wz.cz/Bascom/Soubory/bascom\\_instr.htm>](http://mp222.wz.cz/Bascom/Soubory/bascom_instr.htm). Bascom-AVR [online]. MCS Electronics [9.4.2014]. Dostupné z URL [<http://mcselec.com/index.php?option=com\\_content&task=view&id=14&Itemid=41>](http://mcselec.com/index.php?option=com_content&task=view&id=14&Itemid=41).

# <span id="page-44-0"></span>**8 ROZDĚLENÍ ČINNOSTI**

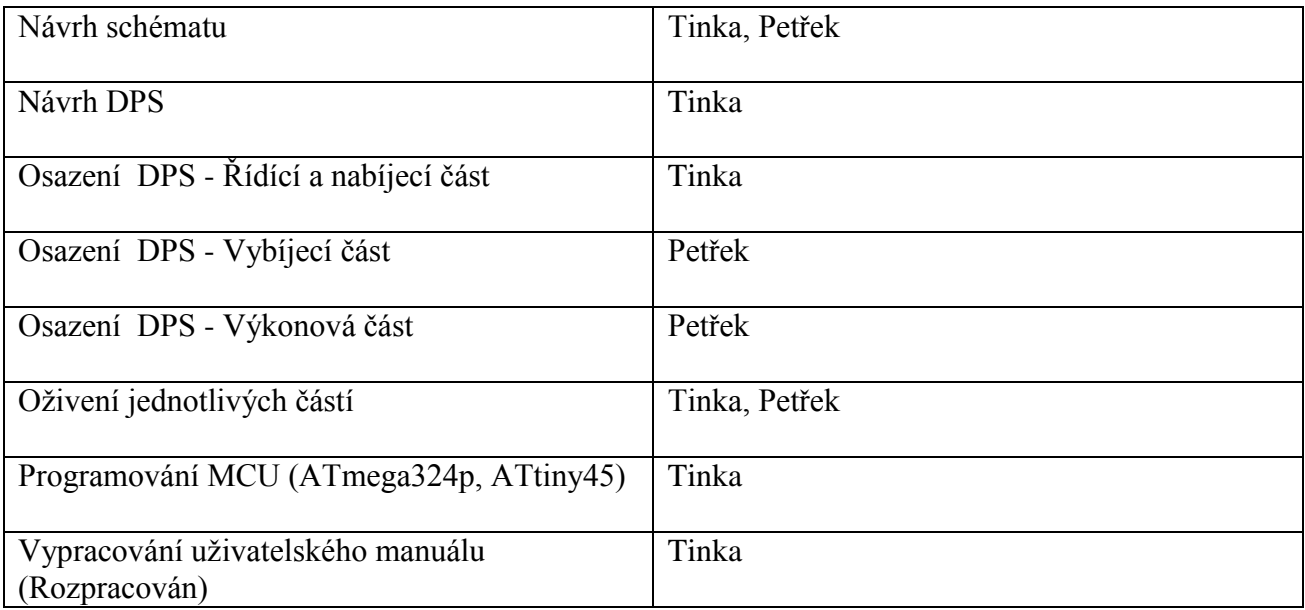

# <span id="page-45-0"></span>**9 PŘÍLOHY PRÁCE**

## <span id="page-45-1"></span>**9.1 Seznam použitých součástek**

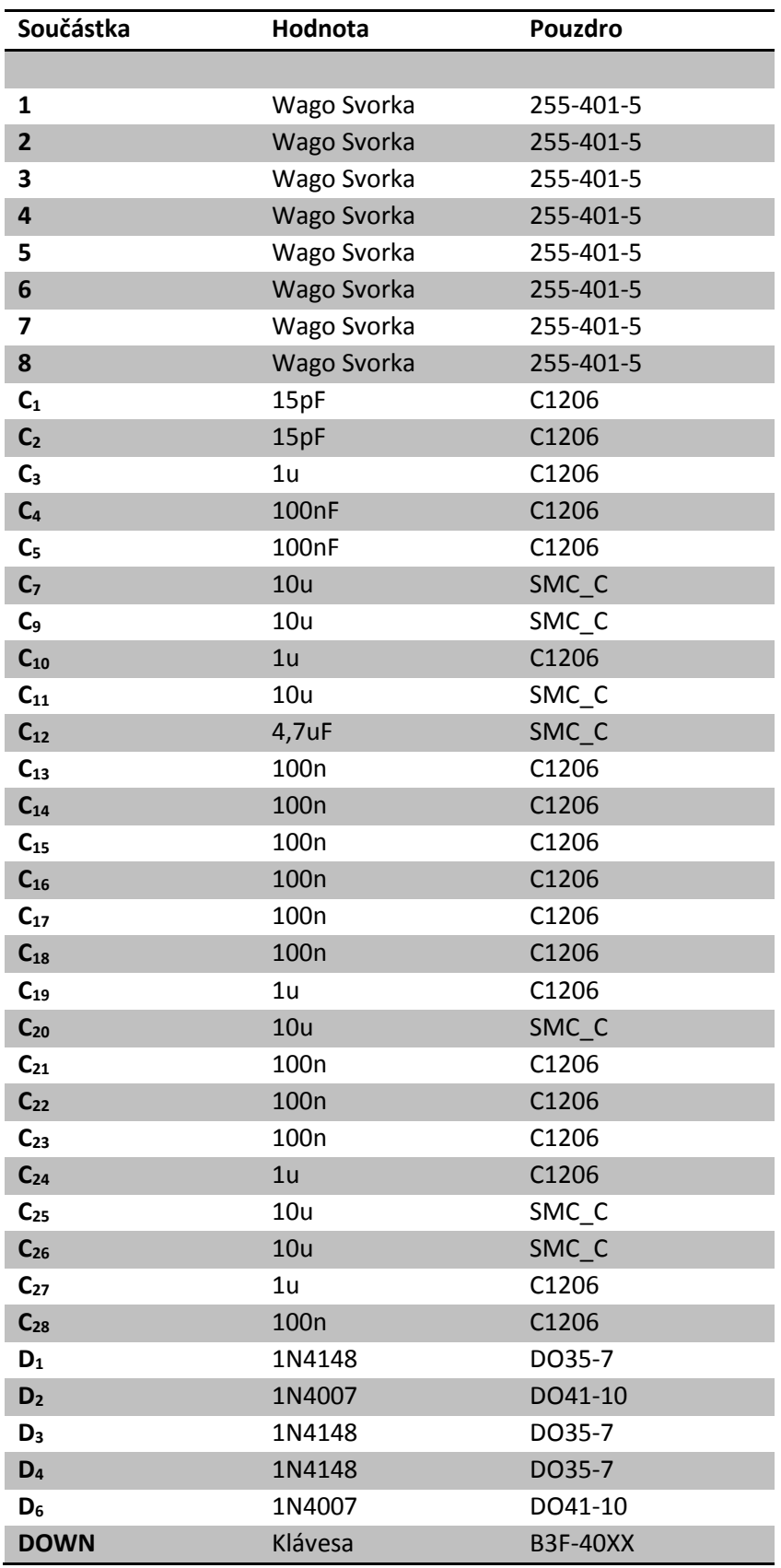

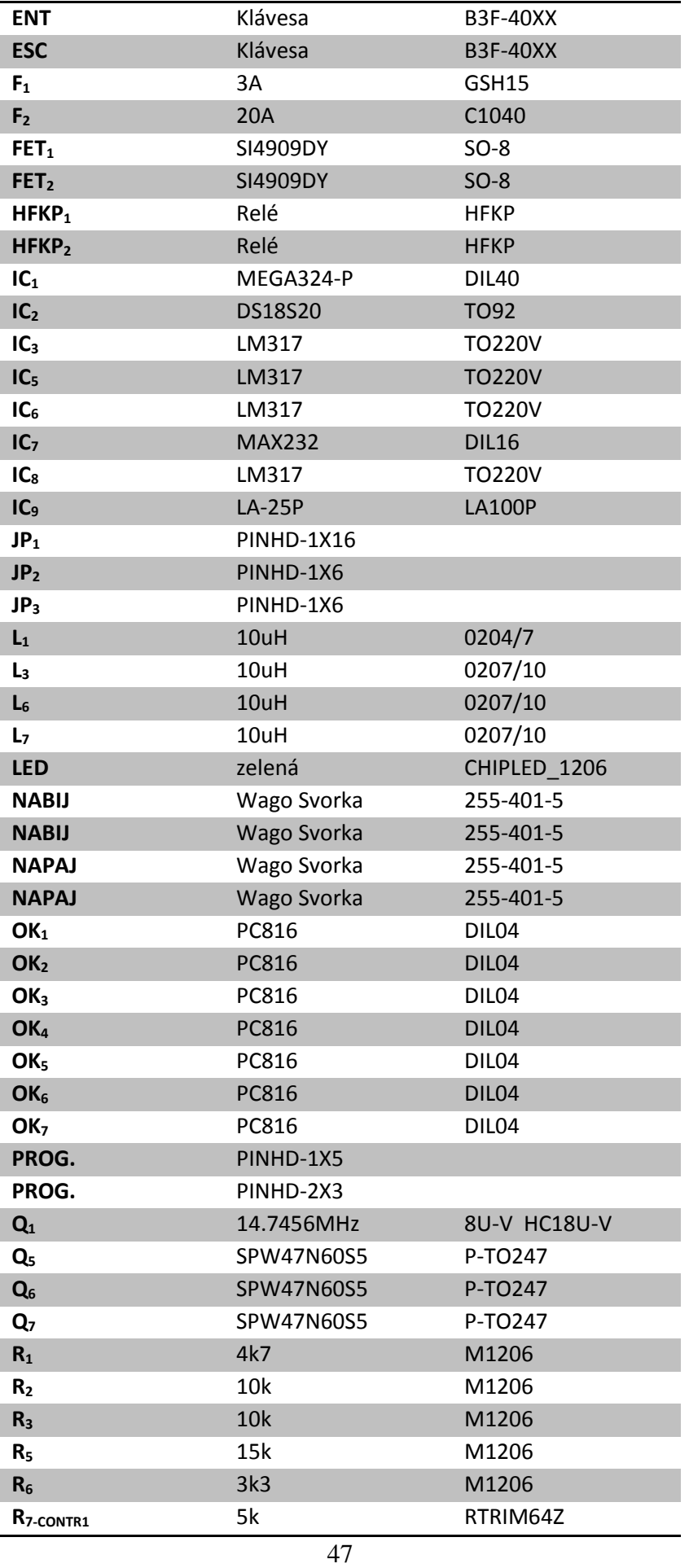

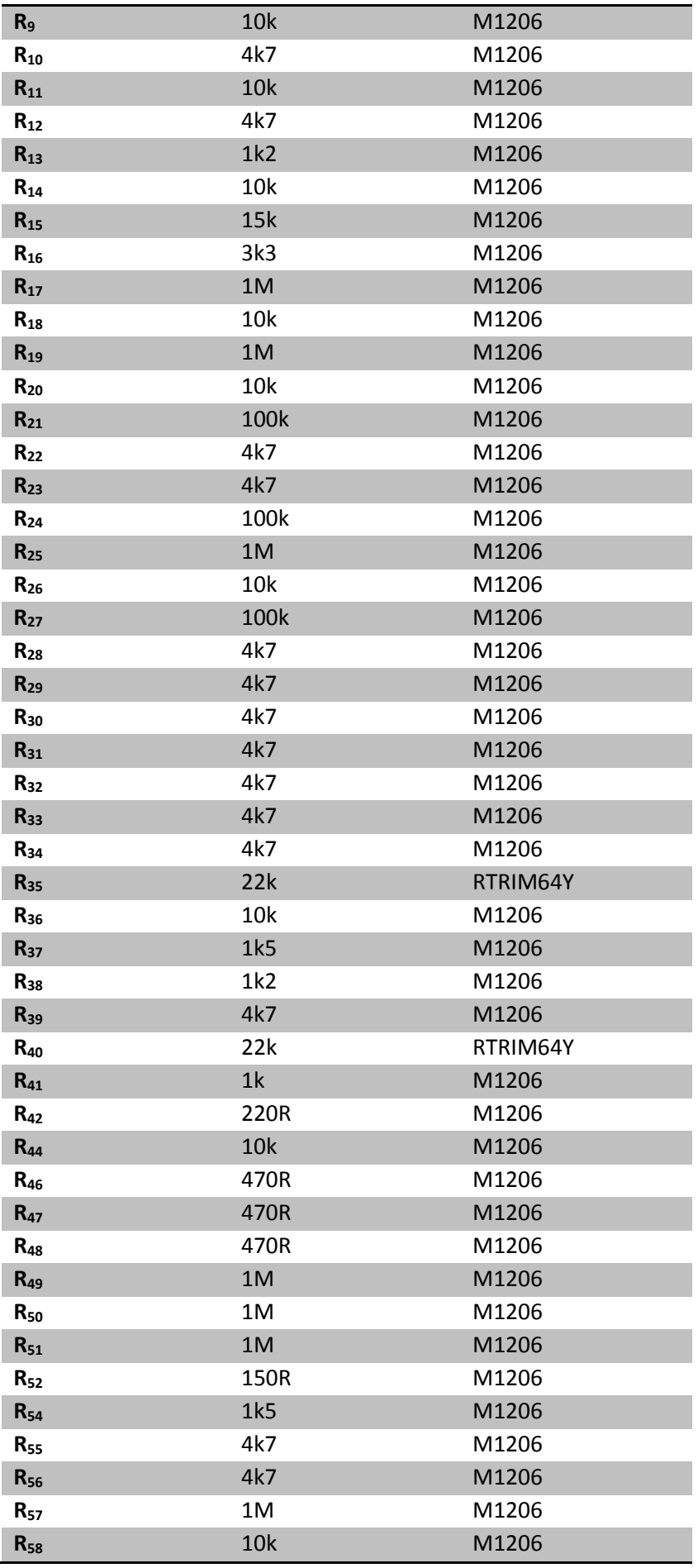

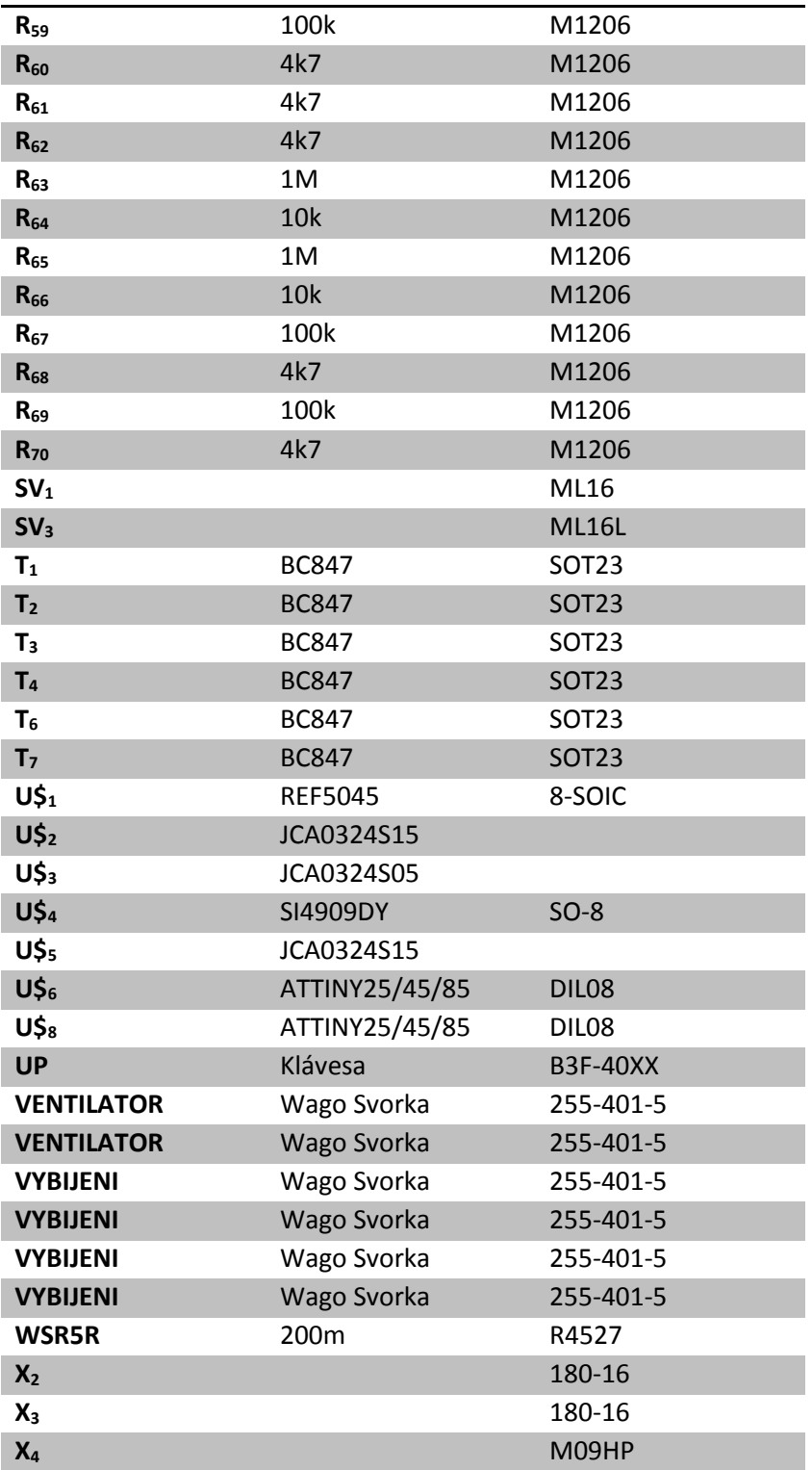

## <span id="page-49-0"></span>**9.2 Desky plošných spojů**

## <span id="page-49-1"></span>**9.2.1 Řídící deska a nabíjecí část**

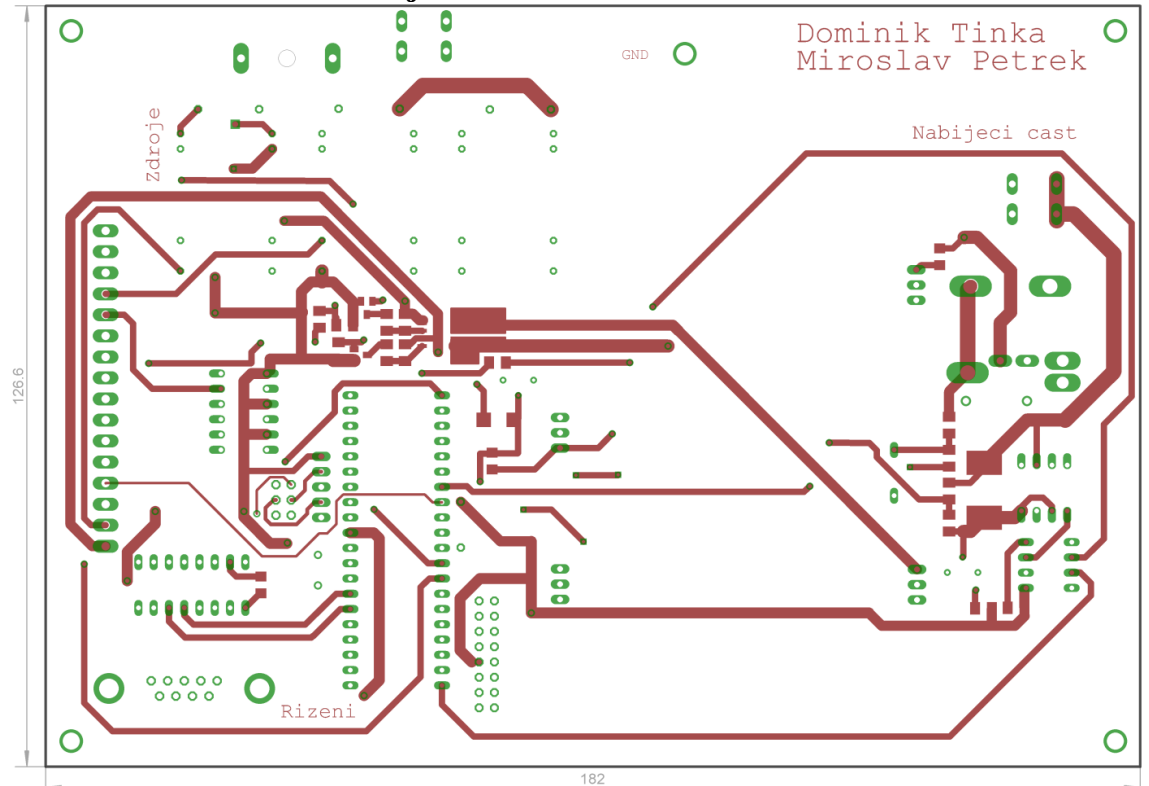

*(Obr. 56) DPS řízení a nabíjení TOP*

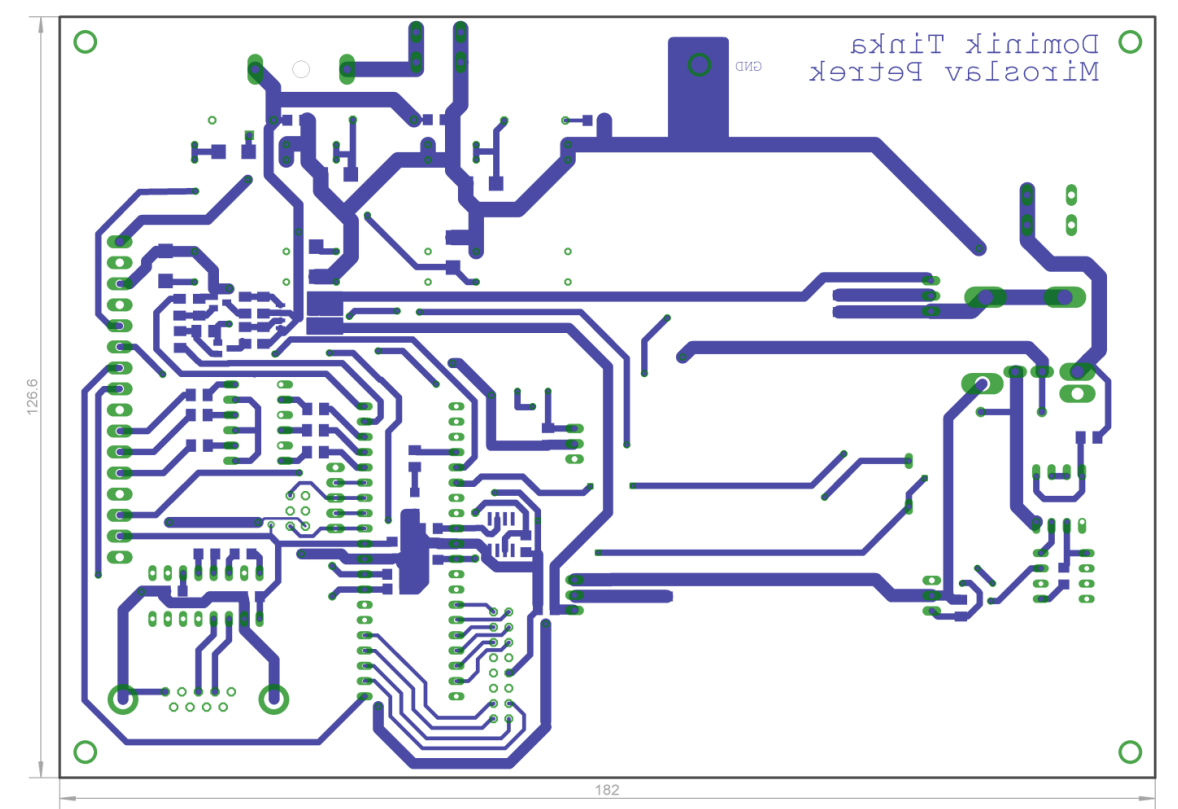

*(Obr. 57) DPS řízení a nabíjení BOTTOM*

<span id="page-50-0"></span>**9.2.2 Vybíjecí část**

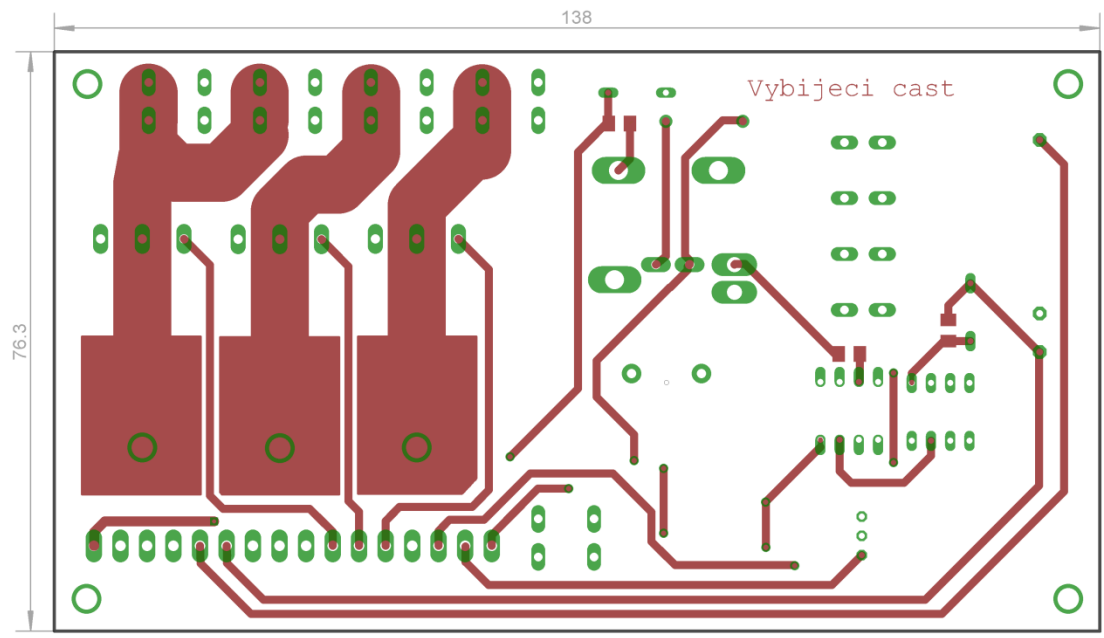

*(Obr. 58) DPS vybíjení TOP*

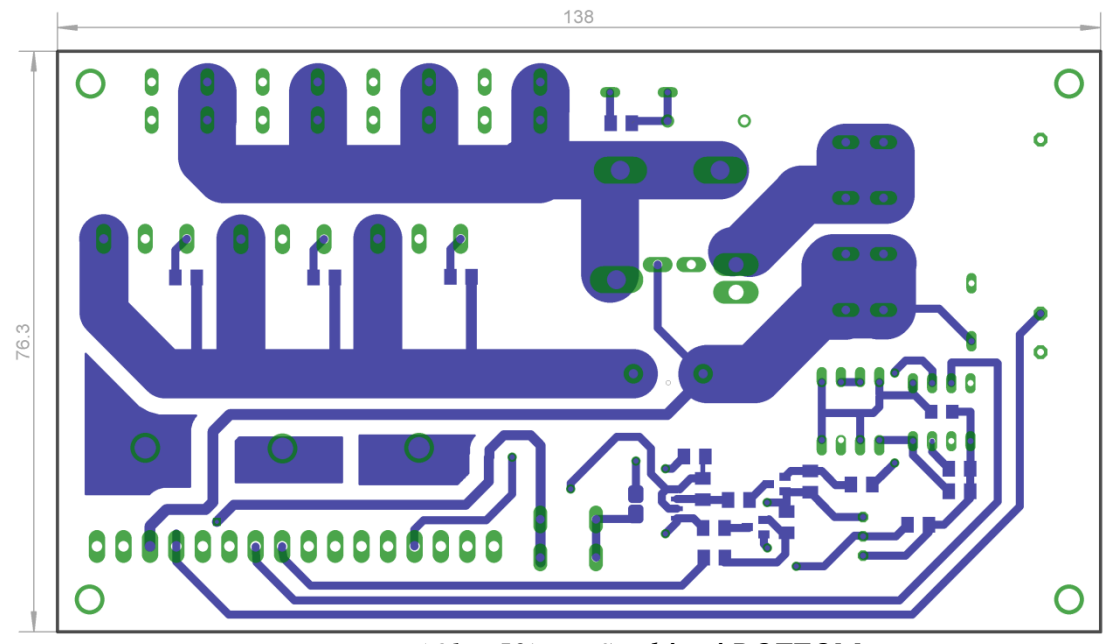

*(Obr. 59) DPS vybíjení BOTTOM*

### <span id="page-51-0"></span>**9.2.3 Ovládací rozhraní**

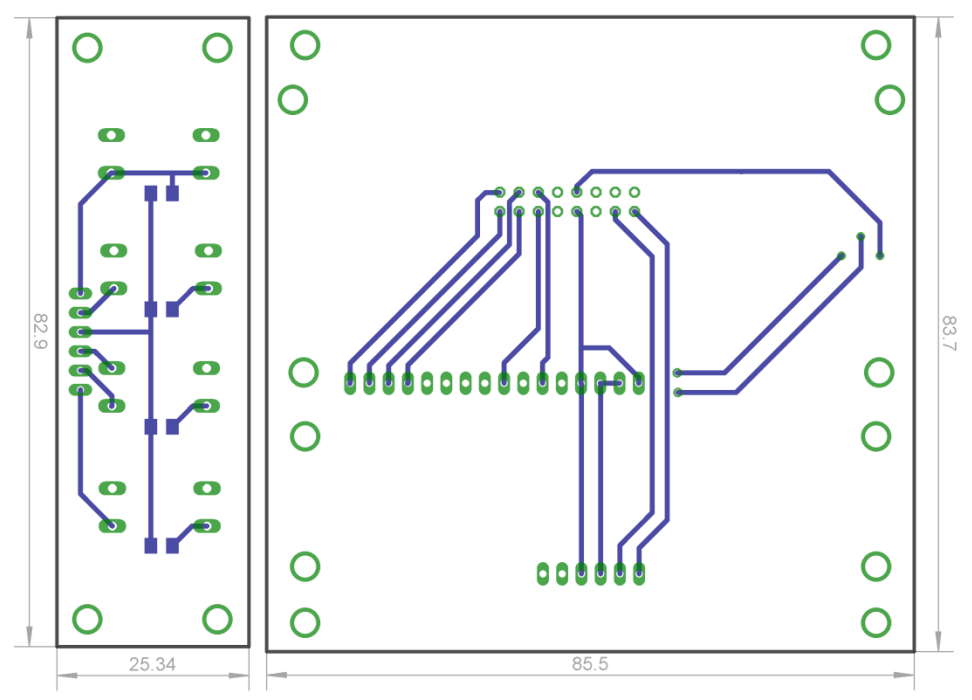

*(Obr. 60) DPS ovládacího rozhraní TOP*

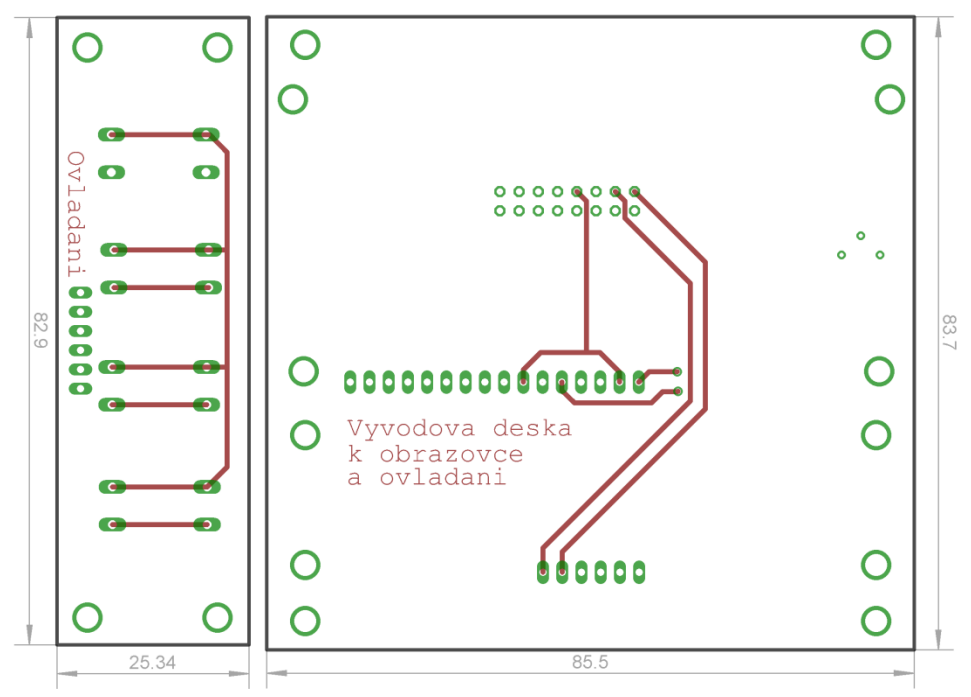

*(Obr. 61) DPS ovládacího rozhraní BOTTOM*

### <span id="page-52-0"></span>**9.3 Ukázky programu**

#### <span id="page-52-1"></span>**9.3.1 Nastavení vybíjení**

```
Obrazovka_vybijeni<br>Cls<br>Led "VYBIJENI:"
                                                                                                                                                'smaž displej
                                                                                                                                                'na prvním řádku zohraz<br>'jdi na 2 řídek, 2 znak<br>'jdi na podprogram|...
 Led WYBIJENI:<br>Locate 2, 2<br>Gosub Nastaveni_vybijeni
                                                                                                                                                                                               ... a podle hodnoty V vypiš na LCD
Sawoku wastawen<br>
Smycka_vybijeni:<br>
Debounce Dolu , 0 , Vyb_dolu , Goto<br>
Debounce Nahoru , 0 , Vyb_nahoru , Goto<br>
Debounce Ent , 0 , Obrazovka_nabijeni , Goto<br>
Debounce Esc , 0 , Obrazovka_uvitaci , Goto<br>
Obrazovka_uvitaci 
                                                                                                                                                   ' pokud zmáčknu doļu jdi na podprogram
                                                                                                                                                    'pokud zmáčknu nahoru jdi na podprogram ...<br>'pokud zmáčknu enter jdi na další obrazovku<br>'pokud zmáčknu esc|pak jdi na předchozí obrazovku
                                                                                                        Goto
                                                                                                                                                jdi na ...
 Goto Smycka_vybijeni
Vyb_dold:<br>
V = V + 1<br>
If V = 7<br>
V = 7<br>
End If
                                                                                                                                                'přičti k proměnné y+1<br>'jdi na ...
 Goto Obrazovka_vybijeni
 Vyb_{\overline{y}}nahoru:
                     -1I = V - 1<br>
V = -1 Then<br>
V = 0Fnd Tf
                                                                                                                                                 'odečti k proměnné \psi-1
 Goto Obrazovka_vybijeni
                                                                                                                                                'jdi na \thereforeGoto Obrazovka_vybijen:<br>
If V = 0 Then<br>
If V = 0 Then<br>
Led "NeVybijet"<br>
Elseif V = 1 Then<br>
Led "NeVybijet"<br>
Elseif V = 2 Then<br>
Led "14,50Å"<br>
Elseif V = 3 Then<br>
Led "12,50Å"<br>
Elseif V = 4 Then<br>
Led "12,50Å"<br>
Elseif V = 5 Th
                                                                                                                                                'podle proměnné V zobraz hodnotu vybíjecího proudu
 End Sub Nastaveni_vybijeni
```
*(Obr. 62) Ukázka programu nastavení vybíjení*

#### <span id="page-52-2"></span>**9.3.2 Ukončení vybíjení**

**Sub** Konecne\_napeti\_vybijeni<br> **If** U\_vybijeni <= 9900 AND V <= 3 AND Ukonceni\_vyb = 0 **Then**<br>
Domereni\_vyb = Sekundy + 180<br>
Ukonceni\_vyb = 1 'pokud je V<=3 a napětí vybíjení je menší jak 9.9V pak 'nastavav čas pro doměření o 180 větší než aktuální 'nastav proměnnou. na hodnotu 1 Goto Ventilator\_domereni jdi na . Goto Ventilator\_domereni<br>
Elsei U\_vybijeni (= 10000 AND V = 4 AND Ukonceni\_vyb = 0 Then<br>
Domereni\_vyb = Sekundy + 180<br>
Ukonceni\_vyb = 1<br>
"n Conto Ventilator\_domereni<br>
Elseif U\_vybijeni <= 10100 AND V => 5 AND Ukonceni\_vyb = 0 Then<br>
Domereni\_vyb = Sekundy + 180<br>
Ukonceni\_vyb = 1<br>
"n"<br>
"n"<br>
"n" výdí na ...<br>**en** 'pokud je V<=3 a napětí vybíjení je menší jak 10.1V pak<br>'nastavav čas pro doměření o 180 větší než aktuální<br>'nastavav čas pro doměření o 180 větší než aktuální hastavav cas pro domerent o 100 ve 'jdi na ...<br>'neni li vybijeni pak Goto Ventilator\_domereni<br>Elseif  $V = 0$  Then  $Konec_vyb = 1$ 'nastav proměnnou. na 1 End If End Sub Ventilator\_domereni Gosub Mereni teploty<br>If Temp => 330 Then 'idi na pokud je teplota větší jak 33°C pak  $Vertactor = 1$ 'zapni ventilator End If Return 'jdi zpět

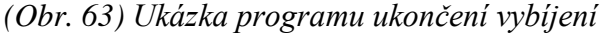

## <span id="page-53-0"></span>**9.4 Fotky zařízení**

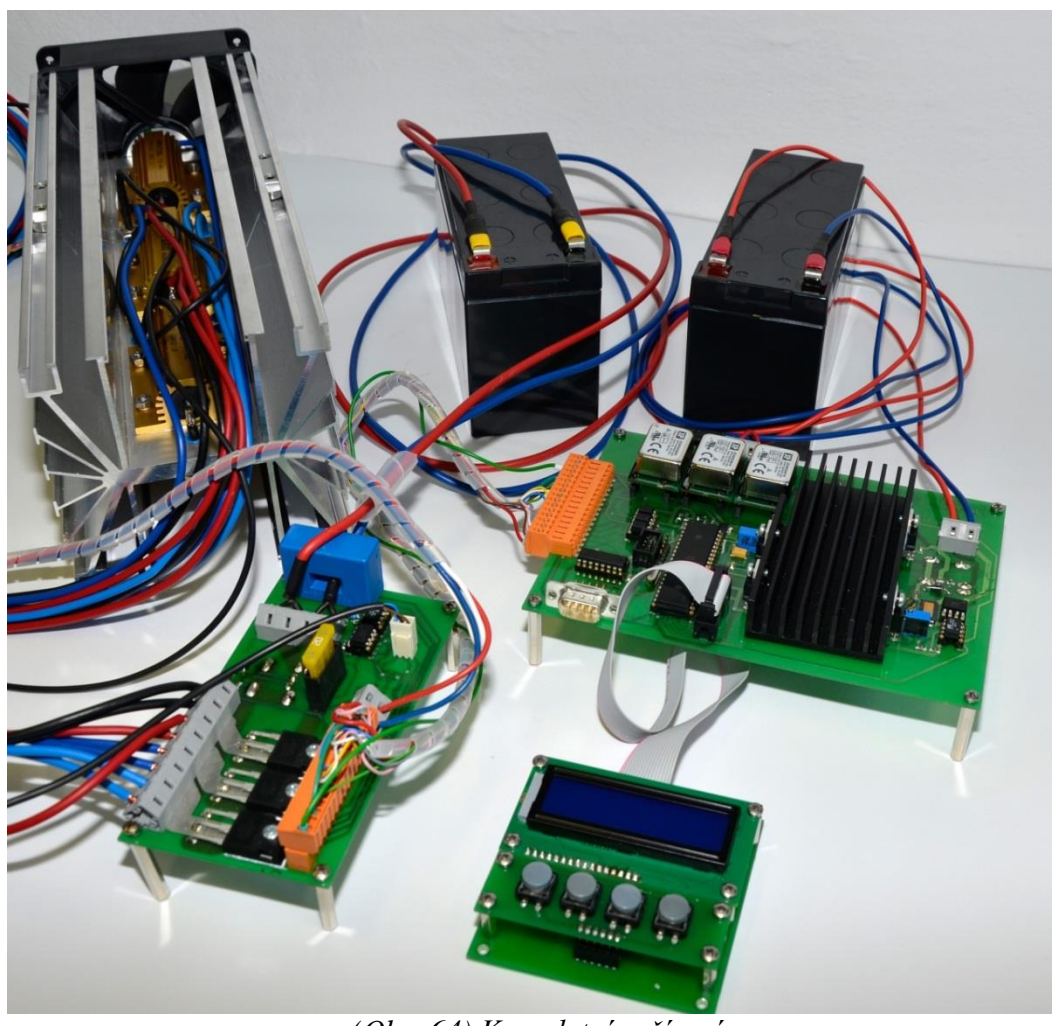

*(Obr. 64) Kompletní zařízení*

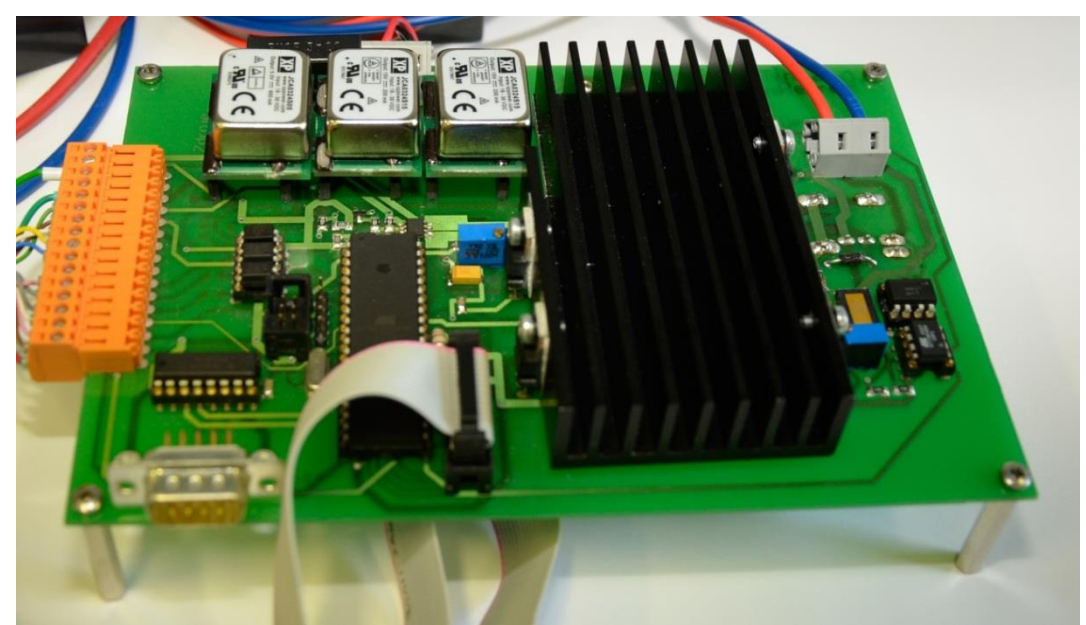

*(Obr. 65) DPS řídící a nabíjecí část*

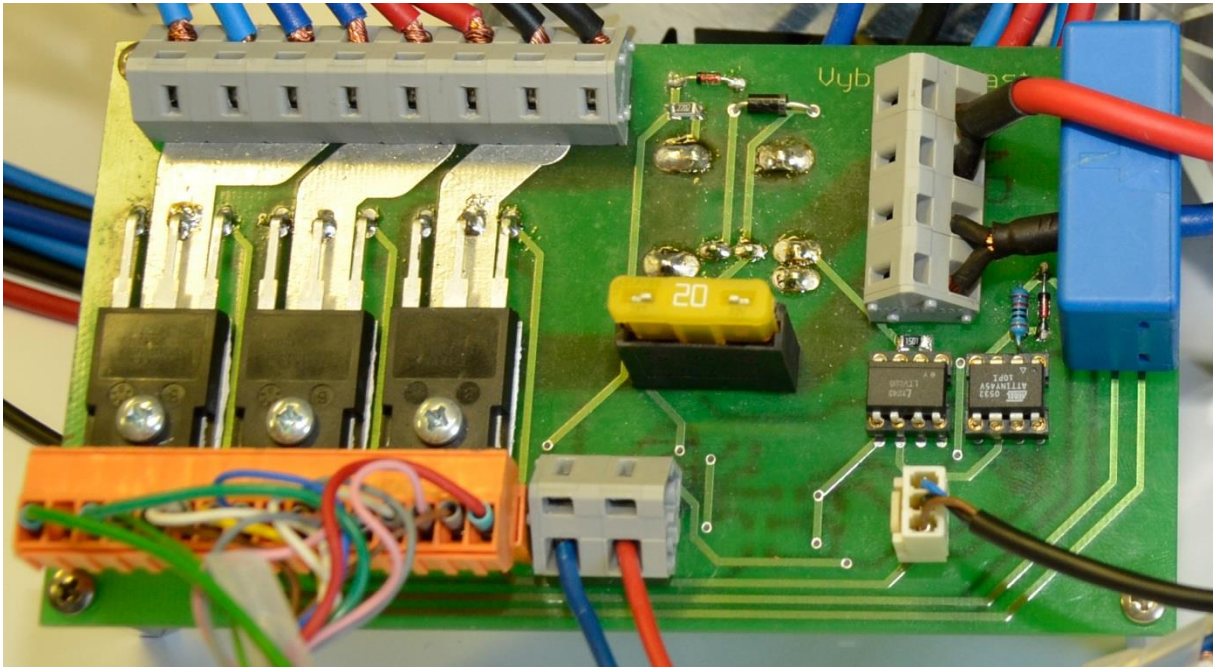

*(Obr. 66) DPS vybíjecí část*

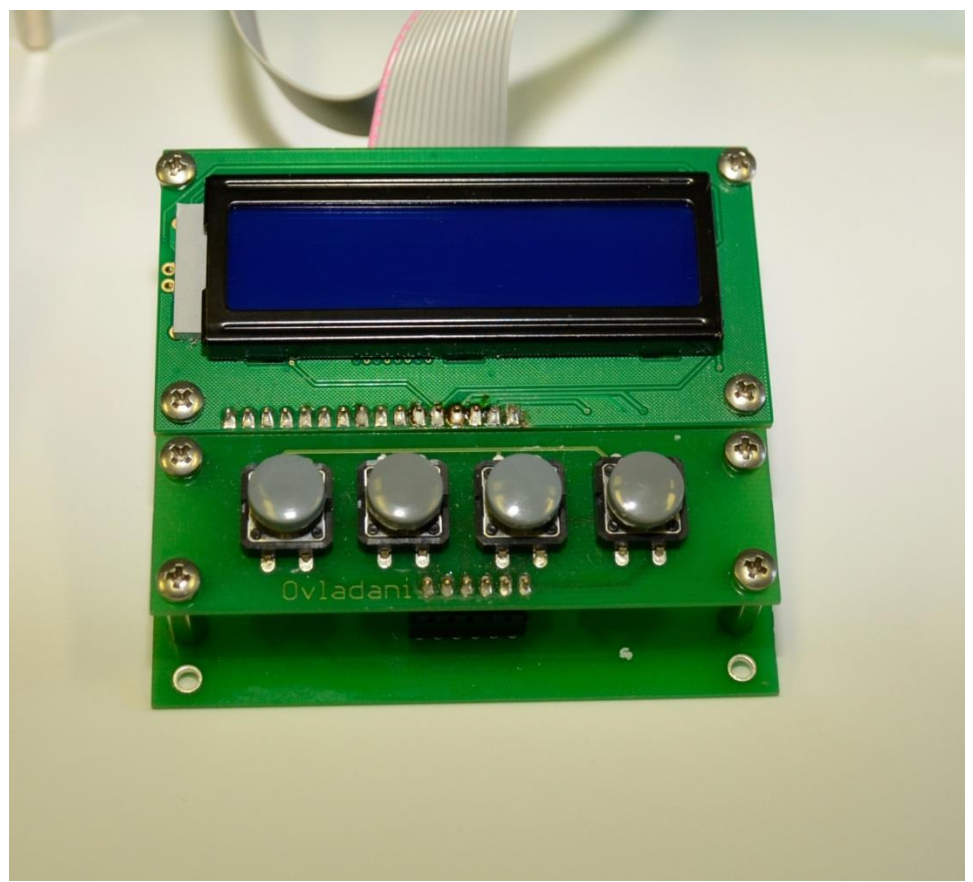

*(Obr. 67) Ovládací rozhraní* 

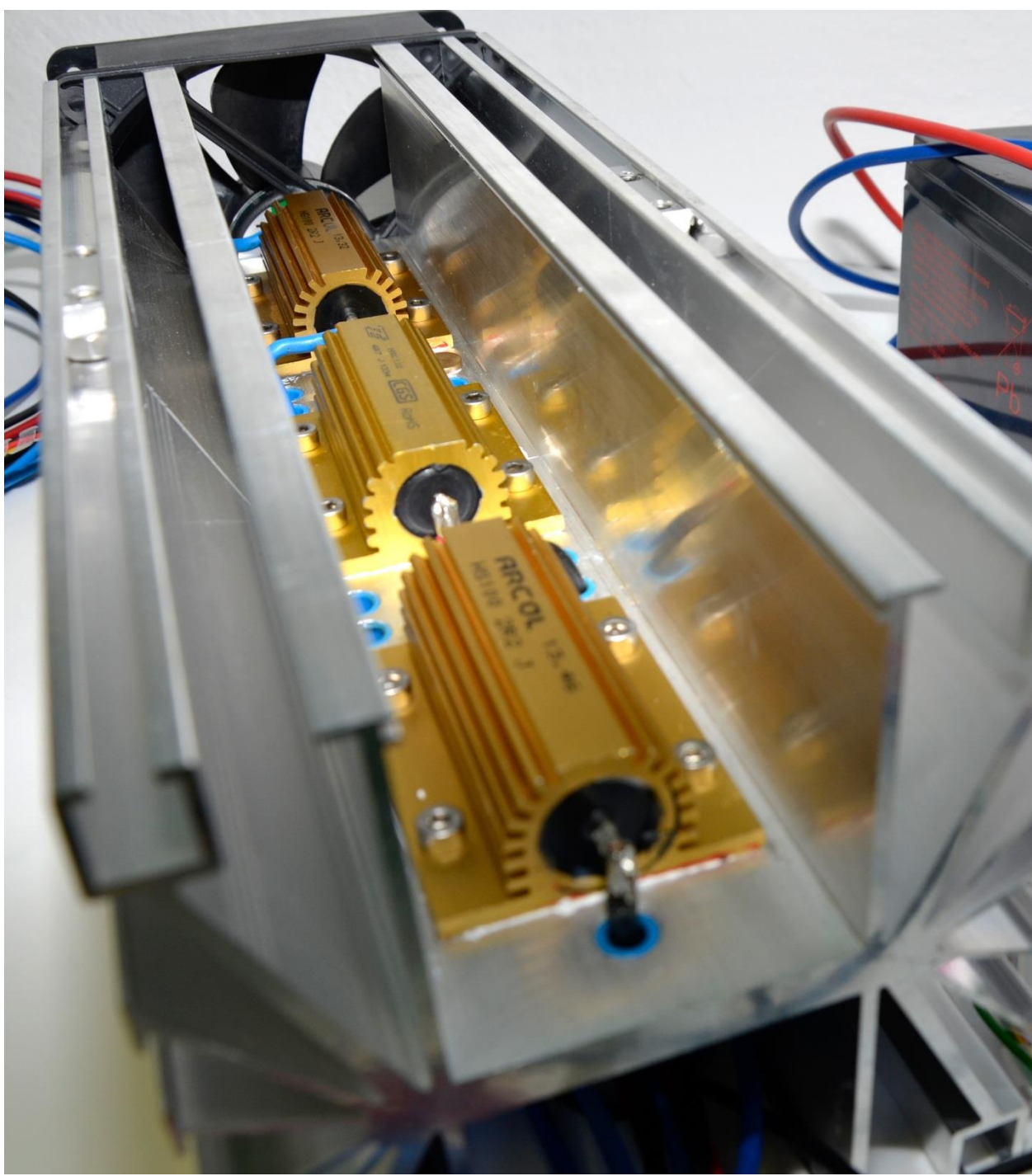

*(Obr. 68) Osazený chladič s výkonovými odpory*

## <span id="page-56-0"></span>**9.5 Schéma zapojení**

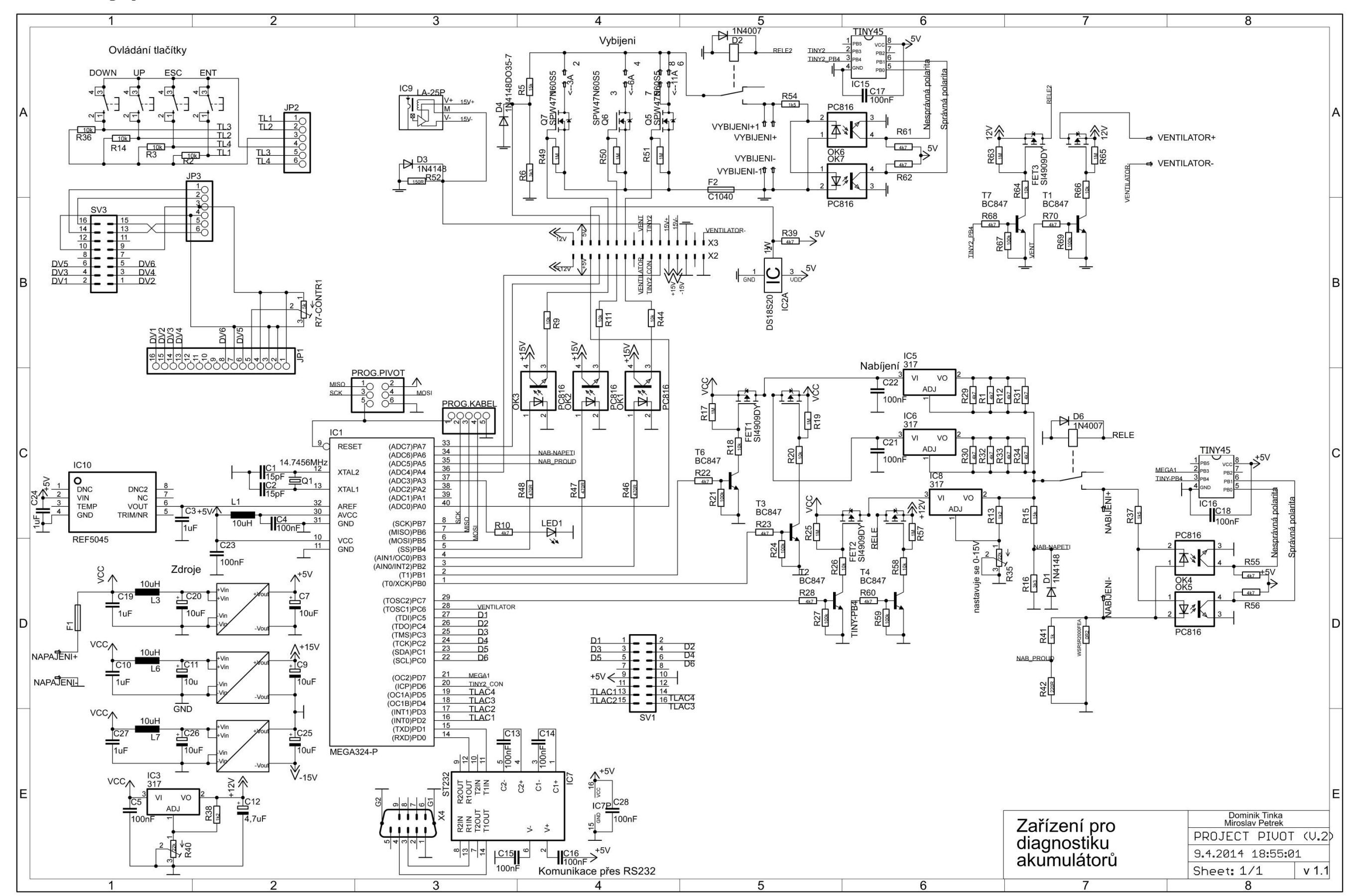

*(Obr. 69) Kompletní schéma zapojení*